# Lab 5: Data Wrangling

# **Table of Contents**

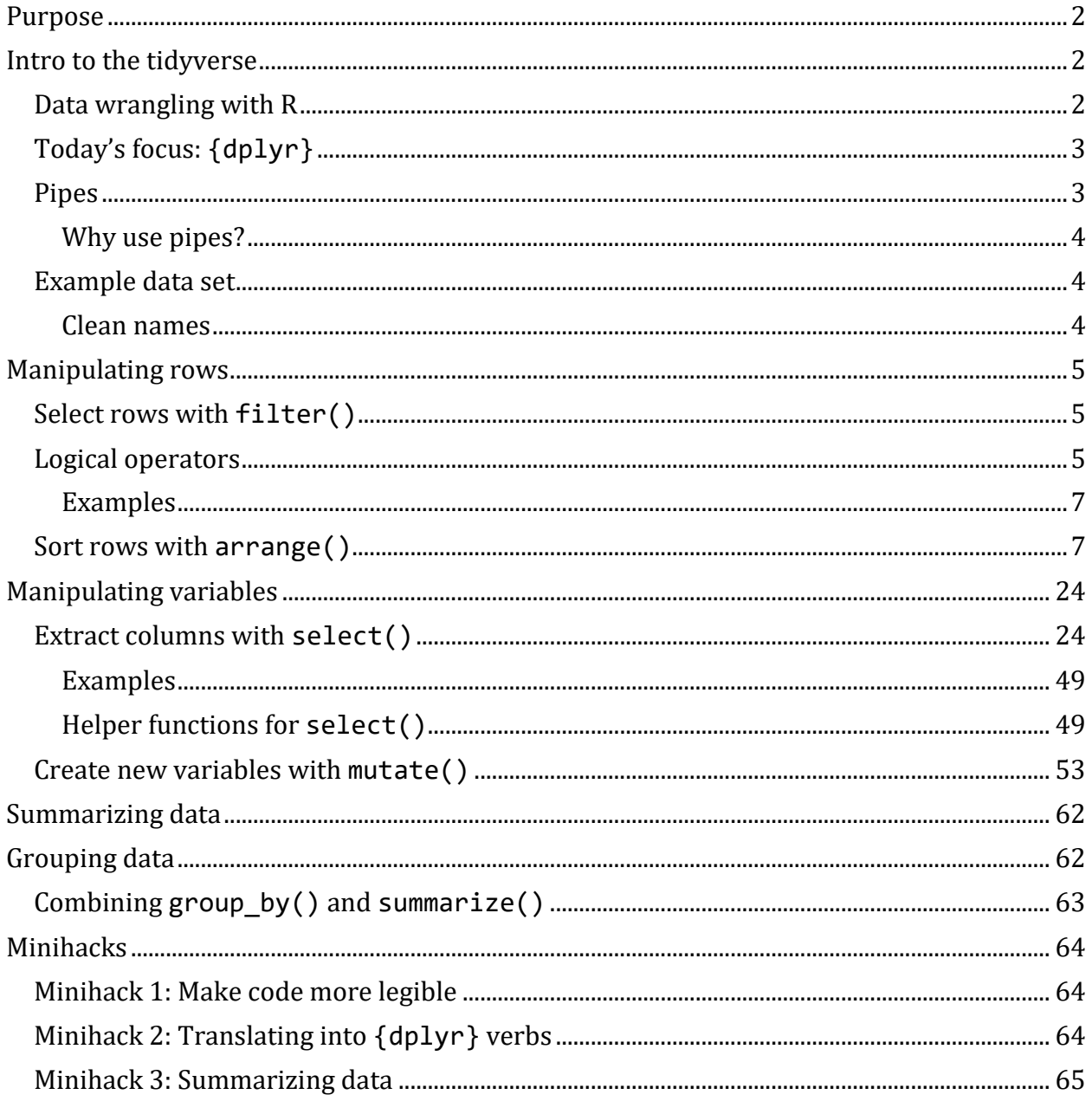

# <span id="page-1-0"></span>**Purpose**

The purpose of today's lab is to introduce you to the tidyverse, which is a collection of packages designed for data science. We will focus on data wrangling, including how to extract specific observations and variables, how to generate new variables, and how to summarize data.

For further resources on these topics, check out *[R for Data Science](https://r4ds.had.co.nz/)* by Hadley Wickham and [this cheatsheet on data wrangling](https://github.com/rstudio/cheatsheets/blob/master/data-transformation.pdf) from RStudio.

# <span id="page-1-1"></span>**Intro to the tidyverse**

Let's start by loading the tidyverse:

```
#install.packages("tidyverse")
library(tidyverse)
## -- Attaching packages --------------------------------------- tidyverse 
1.3.0 --
## v ggplot2 3.3.2 v purrr 0.3.4
## v tibble 3.0.4 v dplyr 1.0.2
## v tidyr 1.1.2 v stringr 1.4.0
## v readr 1.4.0 v forcats 0.5.0
## -- Conflicts ------------------------------------------
tidyverse_conflicts() --
## x dplyr::filter() masks stats::filter()
## x dplyr::lag() masks stats::lag()
```
- When you load the tidyverse into R, you are actually loading several different packages that are designed to work well together and help you complete common tasks in R. Some of these packages are…
	- data manipulation (dplyr) **= our focus today**
	- reshaping data (tidyr)
	- data visualization (ggplot2)
	- working with strings (stringr)
	- working with factors (forcats)

#### <span id="page-1-2"></span>**Data wrangling with R**

• Data wrangling means getting your data into a useful form for visualizing and modeling it. Before you analyze your data, you will need to clean and transform it. For example, you may want to remove a variable in your data set, or remove participants who do not fit a certain criteria.

• If you get your dataset ready for analysis in excel or SPSS, you can end up deleting important information. In contrast, when you clean and transform a dataset in R, you aren't editing the underlying file. Rather, you are editing the data frame in your global environment.

# <span id="page-2-0"></span>**Today's focus: {dplyr}**

- Most of the functions we'll go over today come from the {dplyr} package. You can think of this package as a set of "pliers" that you can use to tweak data frames, hence its name "d(ataframe)plyr."
- The functions of {dplyr} are **verbs**:
	- mutate() adds new column(s).
	- select() selects column(s).
	- filter() selects rows based on a criteria.
	- summarize() summarizes multiple selected values (useful for mean, sd, n).
	- arrange() changes the ordering of the rows.

# <span id="page-2-1"></span>**Pipes**

Pipes come from the {magrittr} package and are available when you load the tidyverse. Pipes are a way to write strings of functions more easily, creating *pipelines*. A pipe looks like this:

# 6>%

• You can enter a pipe with the shortcut CTRL+Shift+M for PC or CMD+Shift+M for Mac. *#practice entering a pipe with the shortcut here*

- A pipe passes an object on the left-hand side as the first argument (or . argument) of whatever function is on the right-hand side.
	- $\times$  % $\frac{1}{2}$  f(y) is the same as  $f(x, y)$
	- $-$  y %>%  $f(x, \ldots, z)$  is the same as  $f(x, y, z)$

Example: I want to calculate the mean of the mpg variable from the mtcars data set and round our answer to 2 decimal places. I can accomplish this by nesting:

**round**(**mean**(mtcars**\$**mpg, na.rm = TRUE), 2)

## [1] 20.09

Or, we could use pipes. Grammatically, you can think of a pipe as "then." I have a variable, the mile per gallon of cars, THEN I want to take the mean of that variable, and THEN I want to round that answer to two decimal places.

```
mtcars$mpg %>%
   mean(na.rm = TRUE) %>%
   round(2)
```
## [1] 20.09

Now, rewrite the following code using pipes.

```
round(sqrt(sum(mtcars$cyl)), 1)
```
## [1] 14.1

*#Your code here*

#### <span id="page-3-0"></span>**Why use pipes?**

- 1. Cleaner code
	- This is nice, because it helps make your code more readable by others (including your future self).
- 2. Cleaner environment
	- When you use pipes, you don't have to save objects from intermediary steps in your global environment because you can just pass output from function to function without saving it.
- 3. Efficiency in writing code
	- Naming objects is hard; piping means coming up with fewer names.
- 4. More error-proof
	- Because naming is hard, you might accidentally re-use a name and make an error.

#### <span id="page-3-1"></span>**Example data set**

• Because you are already familiar with the World Happiness data set, we will use this as an example today (we'll use the same version from Homework 1). You can import the data with the following code:

```
world happiness \leftarrow
```

```
rio::import("https://raw.githubusercontent.com/uopsych/psy611/master/labs/res
ources/lab5/data/world_happiness.csv")
```
#### <span id="page-3-2"></span>**Clean names**

If we look at the names of the variables in world\_happiness, we'll notice that all of the variable names are capitalized.

**names**(world\_happiness)

```
## [1] "Country" "Happiness" "GDP" "Support" "Life" 
## [6] "Freedom" "Generosity" "Corruption" "World"
```
• The clean\_names() function from the {janitor} package will (by default) convert all variable names to snake\_case (but t[here](https://cran.r-project.org/web/packages/janitor/vignettes/janitor.html#clean-data.frame-names-with-clean_names) are several other options...see here for more info).

```
#install.packages("janitor")
library(janitor)
# clean variable names and re-save the data
world_happiness <- world_happiness %>%
   clean_names()
```
Now all of our variable names are lower case.

**names**(world\_happiness)

## [1] "country" "happiness" "gdp" "support" "life" ## [6] "freedom" "generosity" "corruption" "world"

**Note**: Remember to save your new data frame to an object of the same name as your old data frame if you want to overwrite the old one.

# <span id="page-4-0"></span>**Manipulating rows**

#### <span id="page-4-1"></span>**Select rows with filter()**

- The filter() function is used to subset observations based on their values. The result of filtering is a data frame with the same number of columns as before but fewer rows.
- The first argument is data and subsequent arguments are logical expressions that tell you which observations to retain in the data frame.

For example, you can filter rows to choose only rows from the United States.

```
world_happiness %>%
    filter(country == "United States")
## country happiness gdp support life freedom generosity
## 1 United States 6.863947 10.87796 0.9035711 70.03674 0.8487535 0.201776
## corruption world
## 1 0.6975426 1
```
# <span id="page-4-2"></span>**Logical operators**

- The == we just used is an example of a comparison operator that tests for equality. The other comparison operators available are:
	- $\frac{1}{2}$  (greater than)
	- $\rightarrow$  >= (greater than or equal to)
	- $\langle$  (less than)
- $\leftarrow$  <= (less than or equal to)
- $!=$  (not equal to)
- You can combine multiple arguments to filter() with Boolean operators. The figure below from *[R for Data Science](https://r4ds.had.co.nz/transform.html#logical-operators)* shows the complete set of Boolean operators.

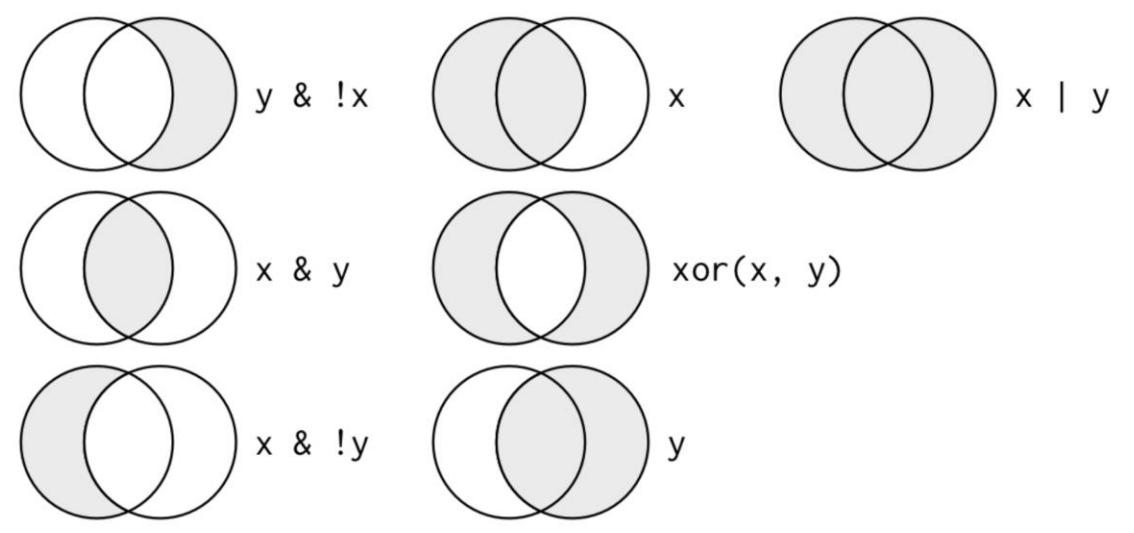

• For example, let's select the rows United States, Mexico, and Canada. Since each row is one country, we are telling it to choose the rows where the variable country is either United States, Mexico, or Canada.

```
world_happiness %>%
    filter(country == "United States" |
             country == "Mexico" |
             country == "Canada")
```

```
## country happiness gdp support life freedom 
generosity
## 1 Canada 7.412773 10.664708 0.9390671 71.76053 0.9314690 
0.2374864
## 2 Mexico 6.236287 9.707403 0.7606143 67.78441 0.7194660 -
0.1561588
## 3 United States 6.863947 10.877965 0.9035711 70.03674 0.8487535 
0.2017760
## corruption world
## 1 0.4271522 1
## 2 0.7079719 4
## 3 0.6975426 1
```
• Since it is somewhat cumbersome to write country three times, we can use a special short-hand with the %in% operator. Generally speaking, specifying x %in% y will select every row where x is one of the values in y.

So we could have written our filter statement like this:

```
world_happiness %>%
 filter(country %in% c("United States", "Mexico", "Canada"))
```
#### <span id="page-6-0"></span>**Examples**

Filter for countries that are greater than the mean of happiness

*# your code here*

Filter for countries that are greater than the mean of happiness and are considered "second world" countries (world is coded as 2).

*# your code here*

#### <span id="page-6-1"></span>**Sort rows with arrange()**

- The arrange() function keeps the same number of rows but changes the *order* of the rows in your data frame.
- The first argument is data and subsequent arguments are name(s) of columns to order the rows by. If you provide more than one column name, each additional column will be used to break ties in the values of preceding columns.

For example, let's re-order observations by happiness. Note that rows are sorted in ascending order (smallest values first) by default.

```
world_happiness %>%
   arrange(happiness)
```
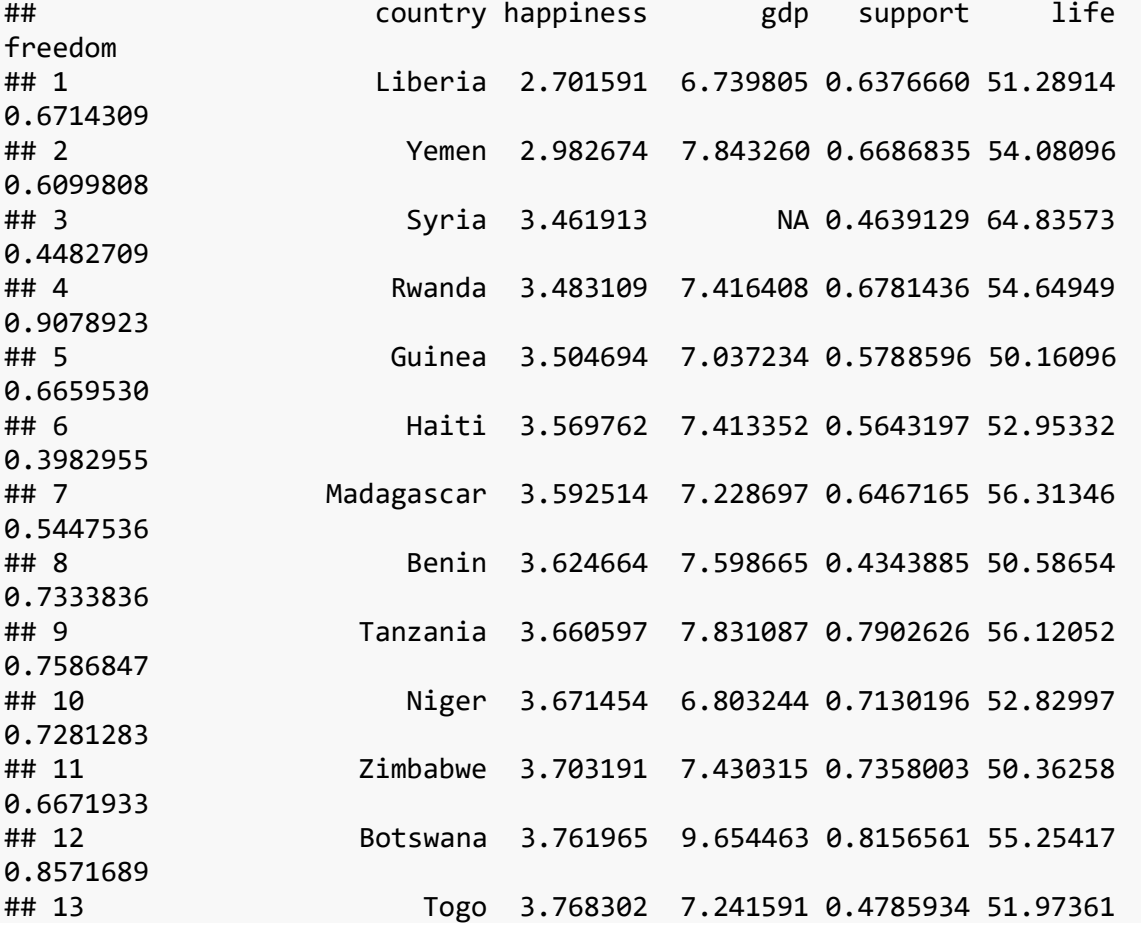

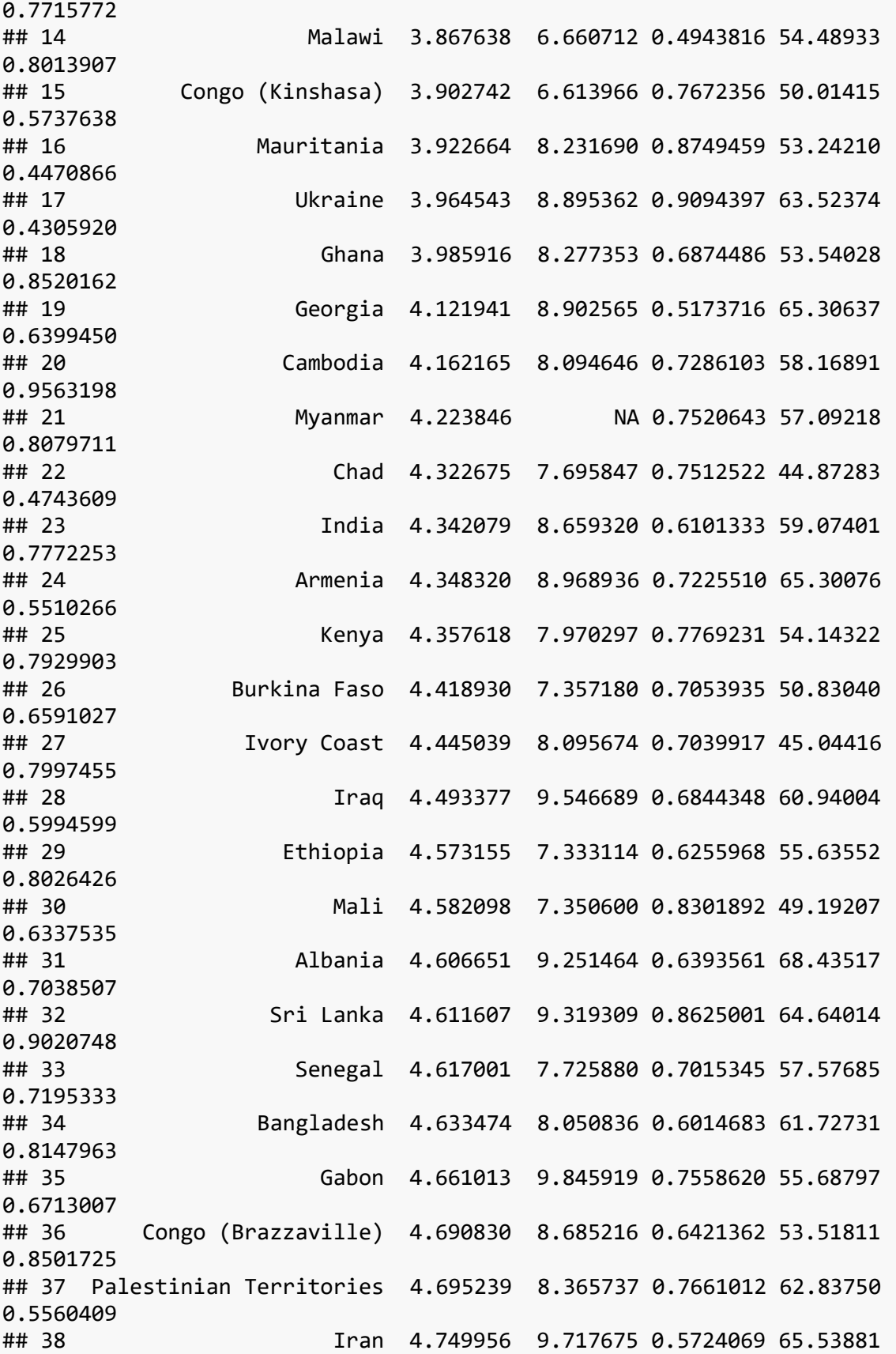

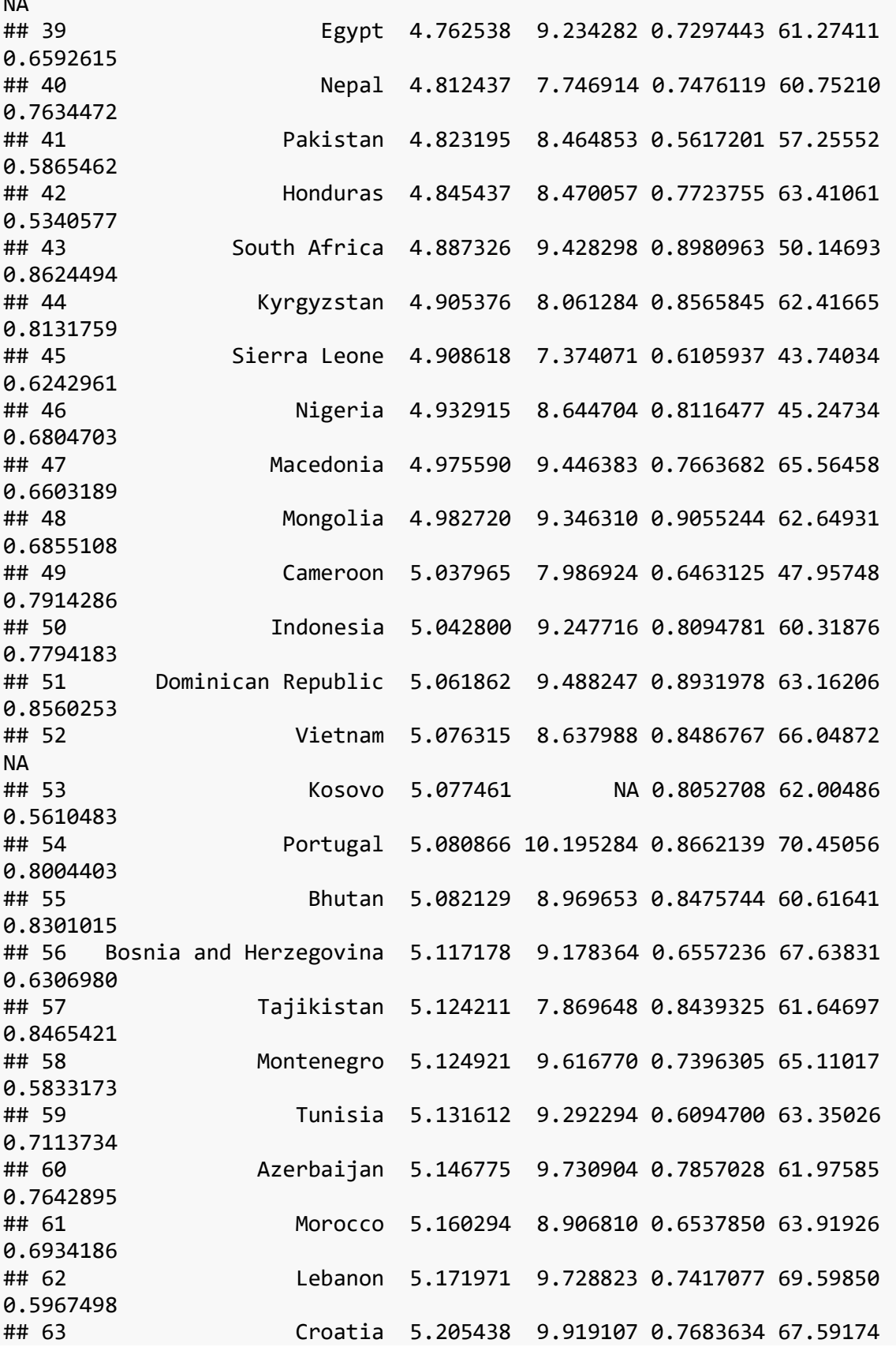

NA

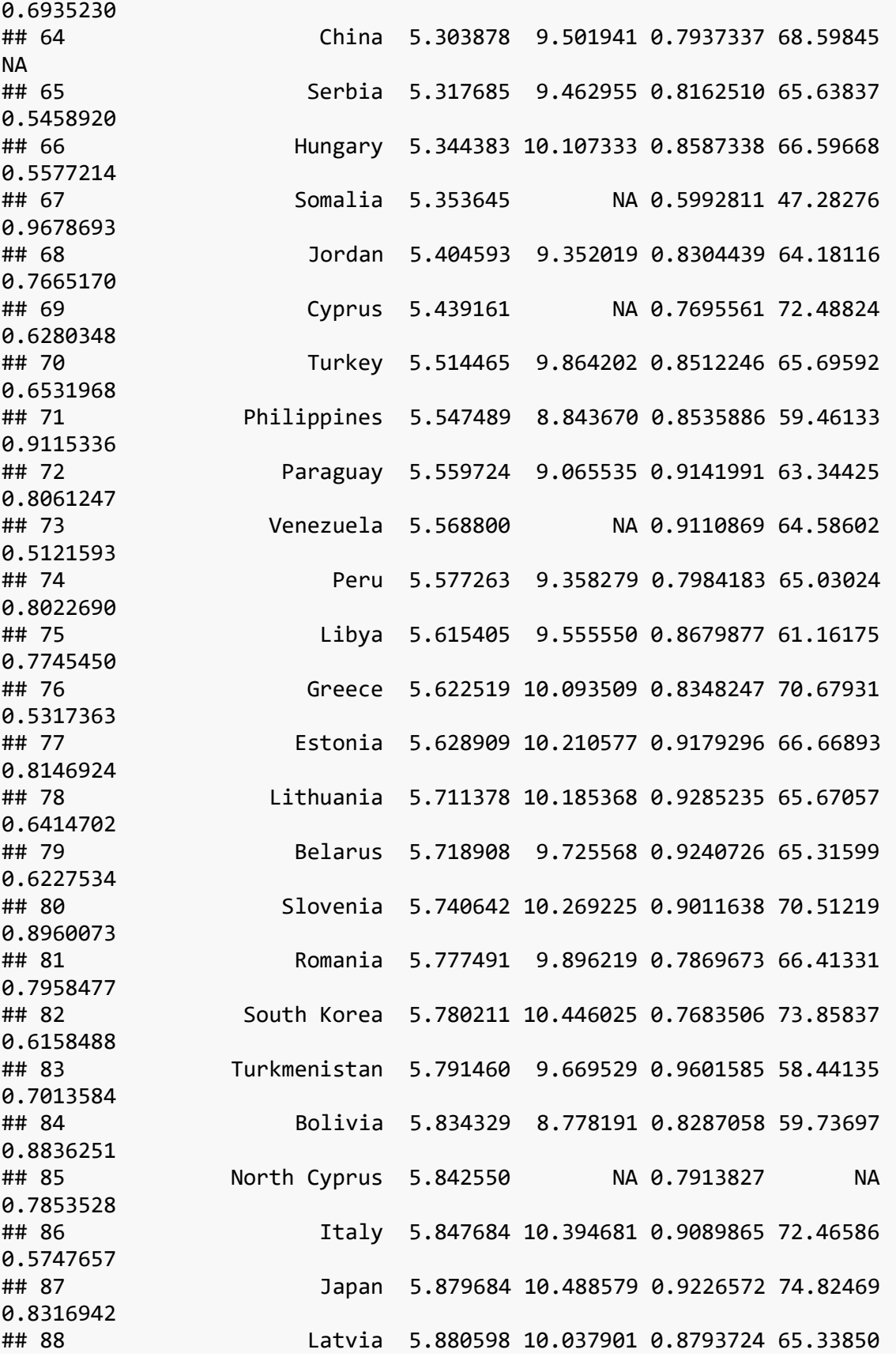

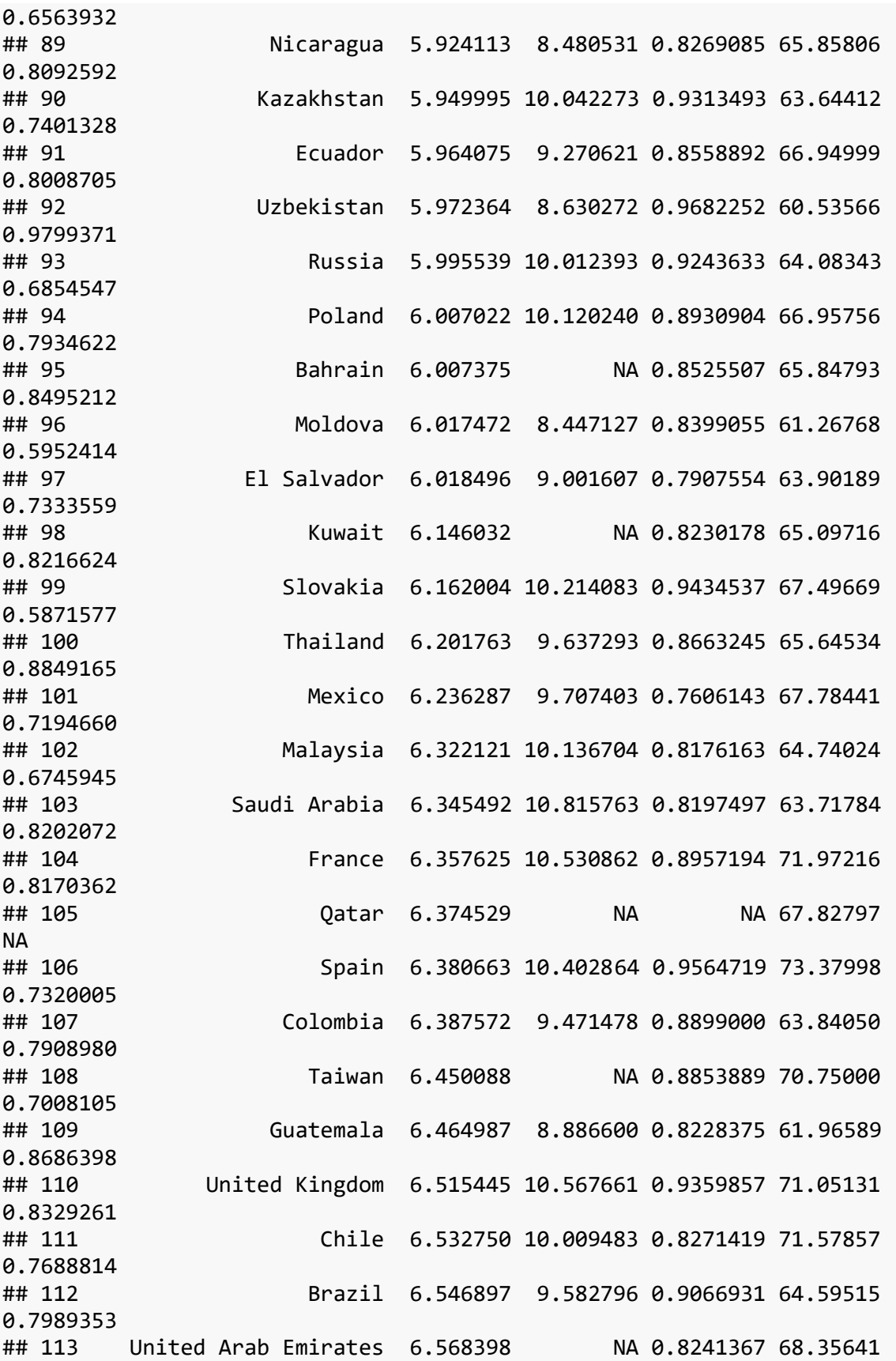

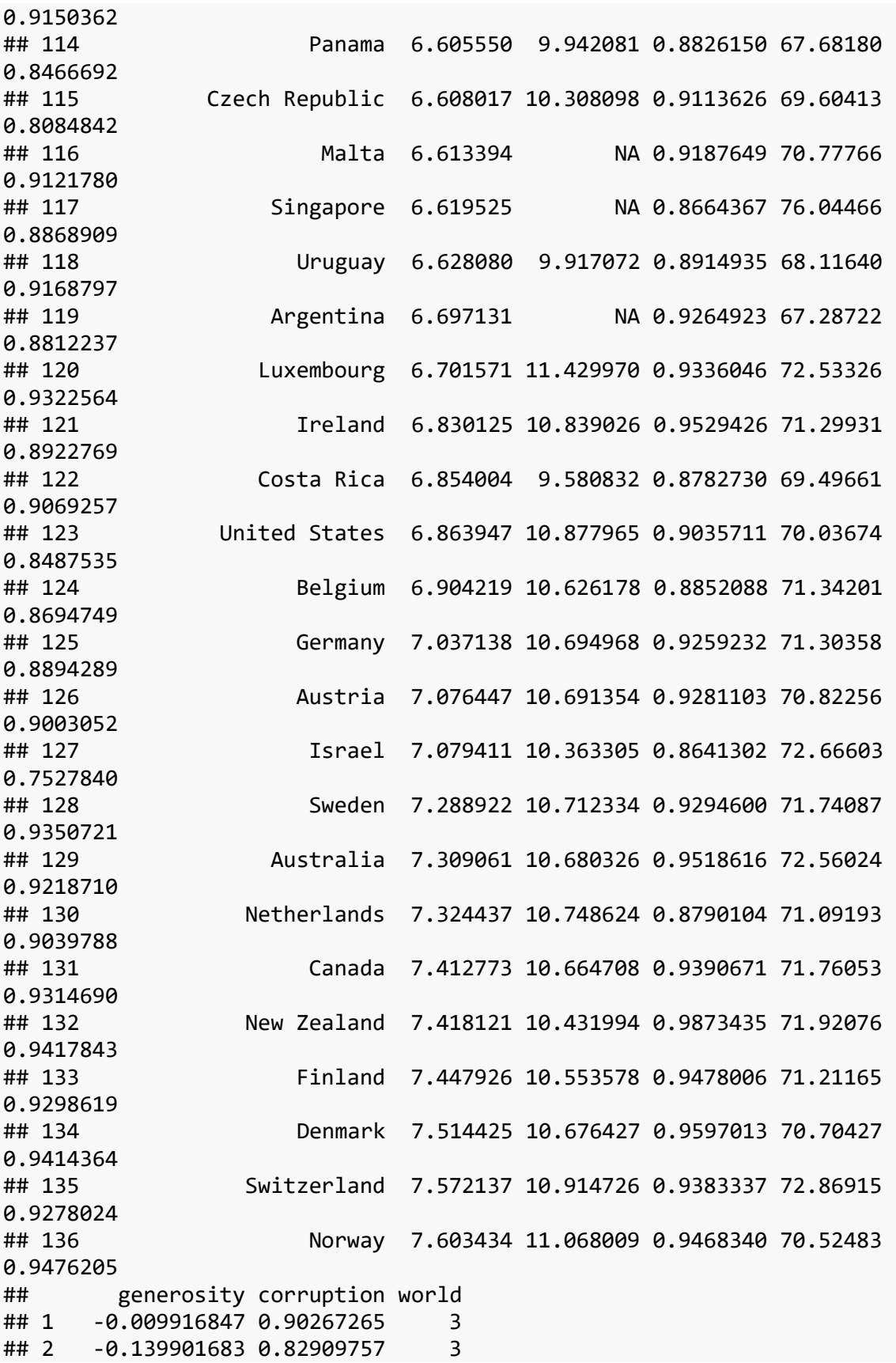

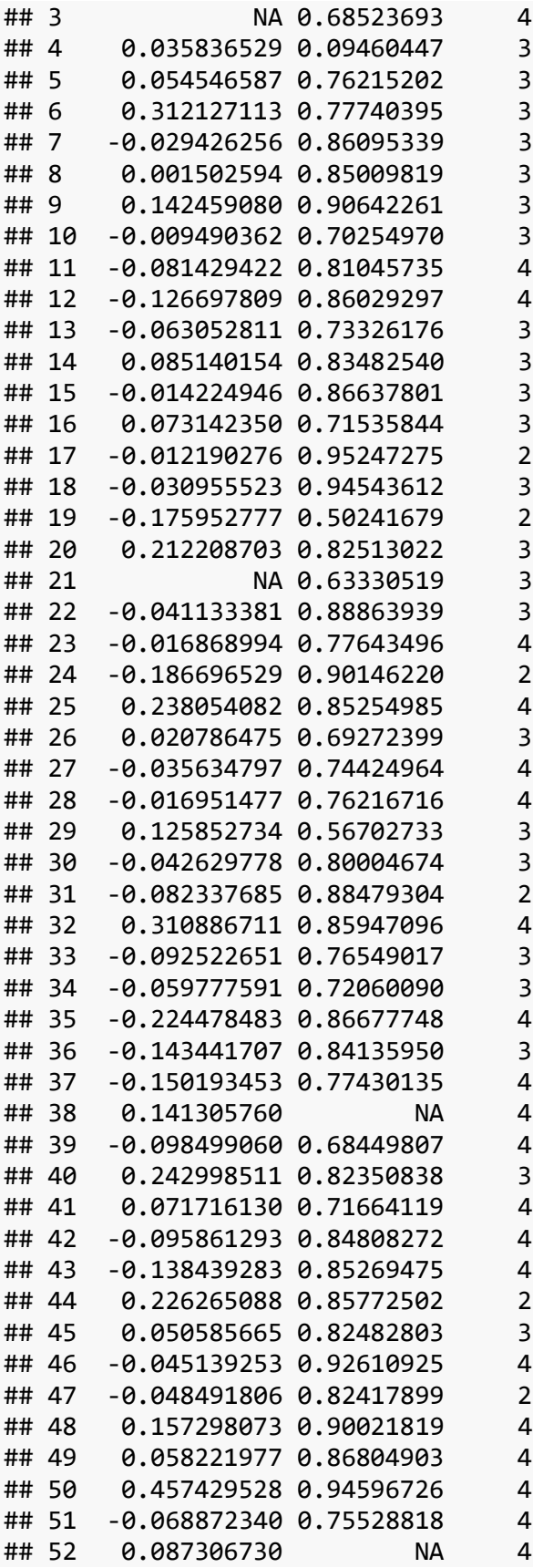

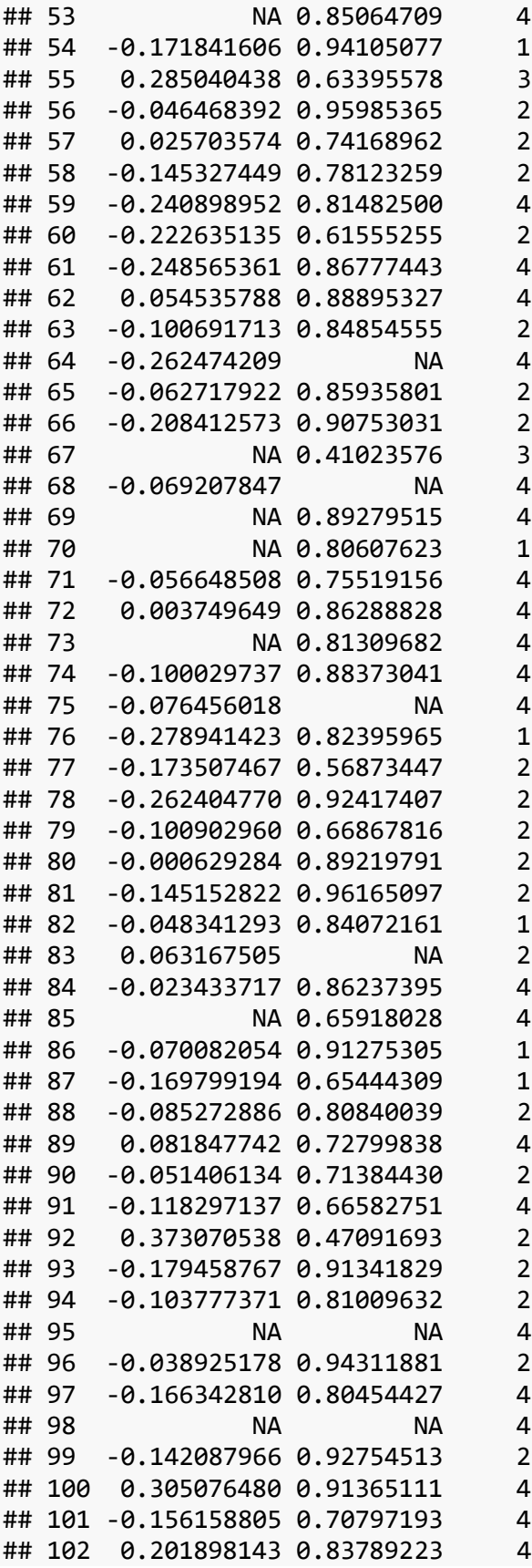

```
## 103 -0.070376605 NA 4
## 104 -0.150623634 0.64060205 1
## 105 NA NA 4
## 106 -0.084349990 0.82166493 1
## 107 -0.107555106 0.84289932 4
## 108 NA 0.85719484 4
## 109 0.050059937 0.82165492 4
## 110 0.288037807 0.45613372 1
## 111 0.026815979 0.81151134 4
## 112 -0.027783971 0.77133906 4
## 113 NA NA 4
## 114 -0.002205028 0.80994290 4
## 115 -0.152868271 0.88646746 2
## 116 NA 0.66388631 4
## 117 NA 0.09894388 4
## 118 -0.048586730 0.67347568 4
## 119 NA 0.85090619 4
## 120 0.036430217 0.37539047 1
## 121 0.232017383 0.40875691 1
## 122 -0.058310181 0.76141941 4
## 123 0.201775953 0.69754261 1
## 124 0.052451991 0.46878463 1
## 125 0.164857537 0.41216829 1
## 126 0.089088559 0.55747962 1
## 127 0.099938810 0.78942990 1
## 128 0.197725981 0.23196414 1
## 129 0.315701962 0.35655439 1
## 130  0.247195244  0.41182211  1
## 131 0.237486422 0.42715225 1
## 132 0.320652515 0.18588871 1
## 133 0.100564413 0.22336966 4
## 134 0.213263184 0.19101639 1
## 135  0.097075745  0.20953351  1
## 136 0.228181615 0.29881436 1
```
If you want to see the happiest countries first, you need to sort in descending order (largest values first) using the desc function.

```
world_happiness %>%
  arrange(desc(happiness))
## country happiness gdp support life 
freedom
## 1 Norway 7.603434 11.068009 0.9468340 70.52483 
0.9476205
## 2 Switzerland 7.572137 10.914726 0.9383337 72.86915 
0.9278024
## 3 Denmark 7.514425 10.676427 0.9597013 70.70427 
0.9414364
## 4 Finland 7.447926 10.553578 0.9478006 71.21165
```
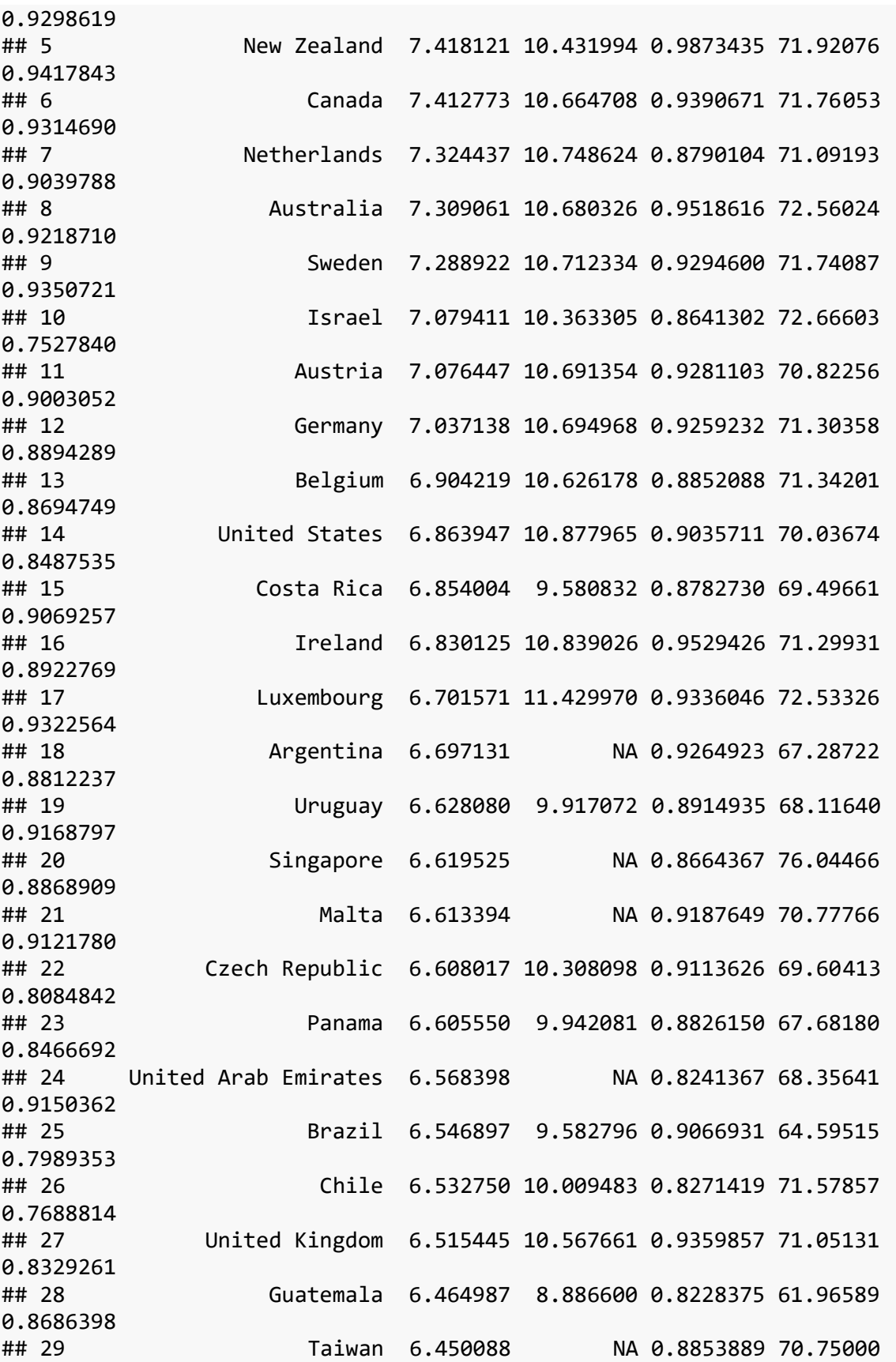

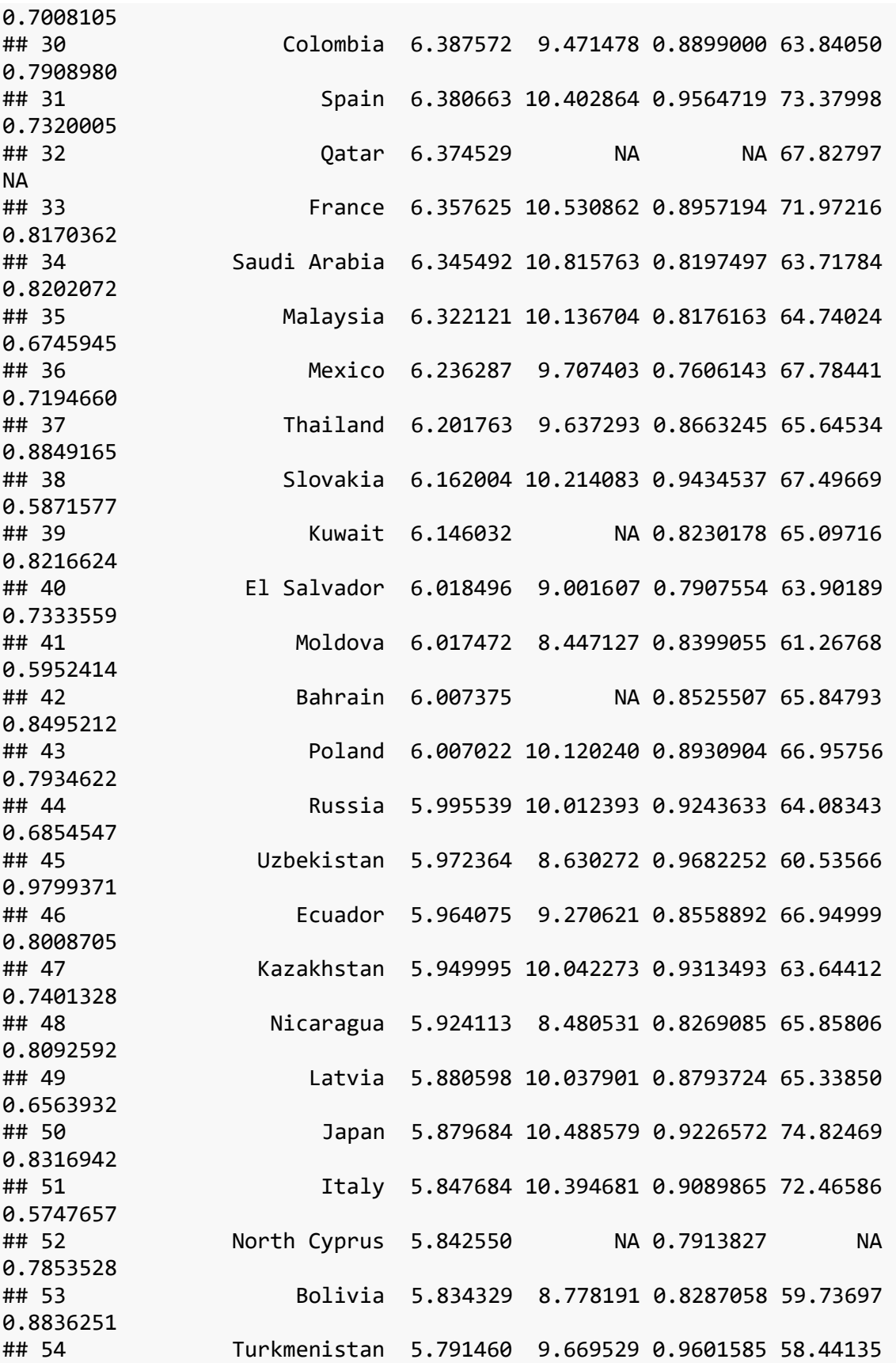

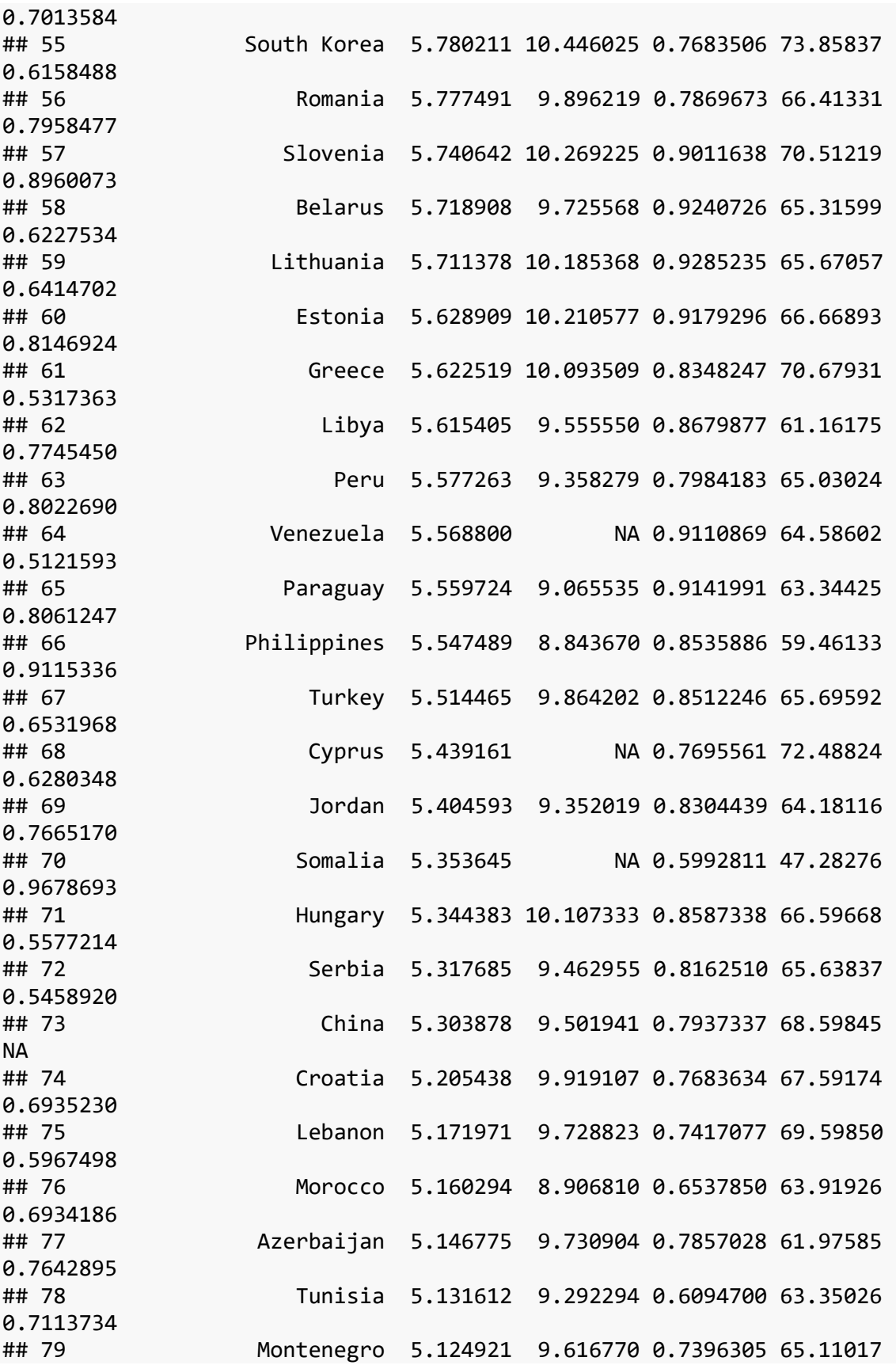

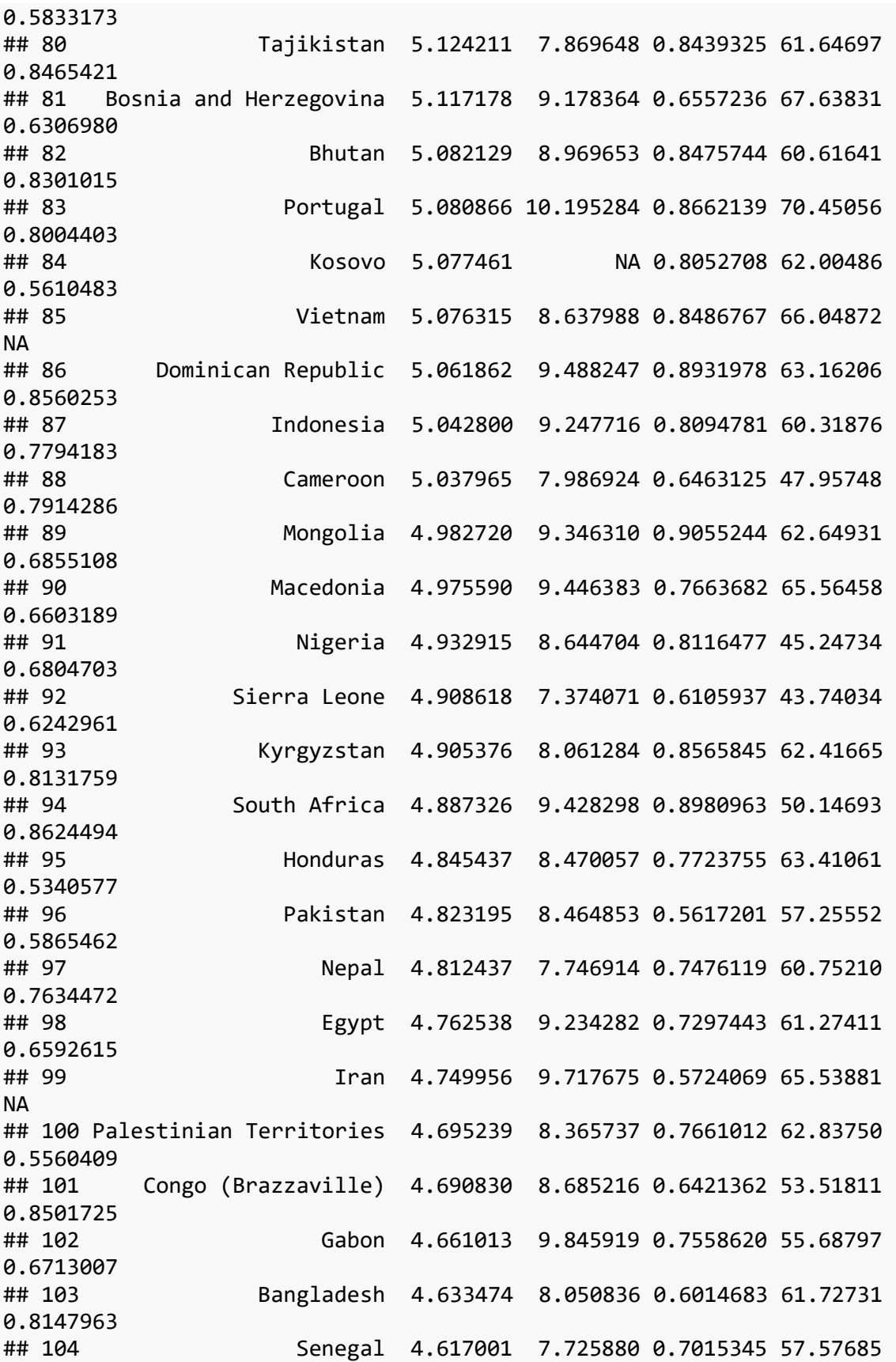

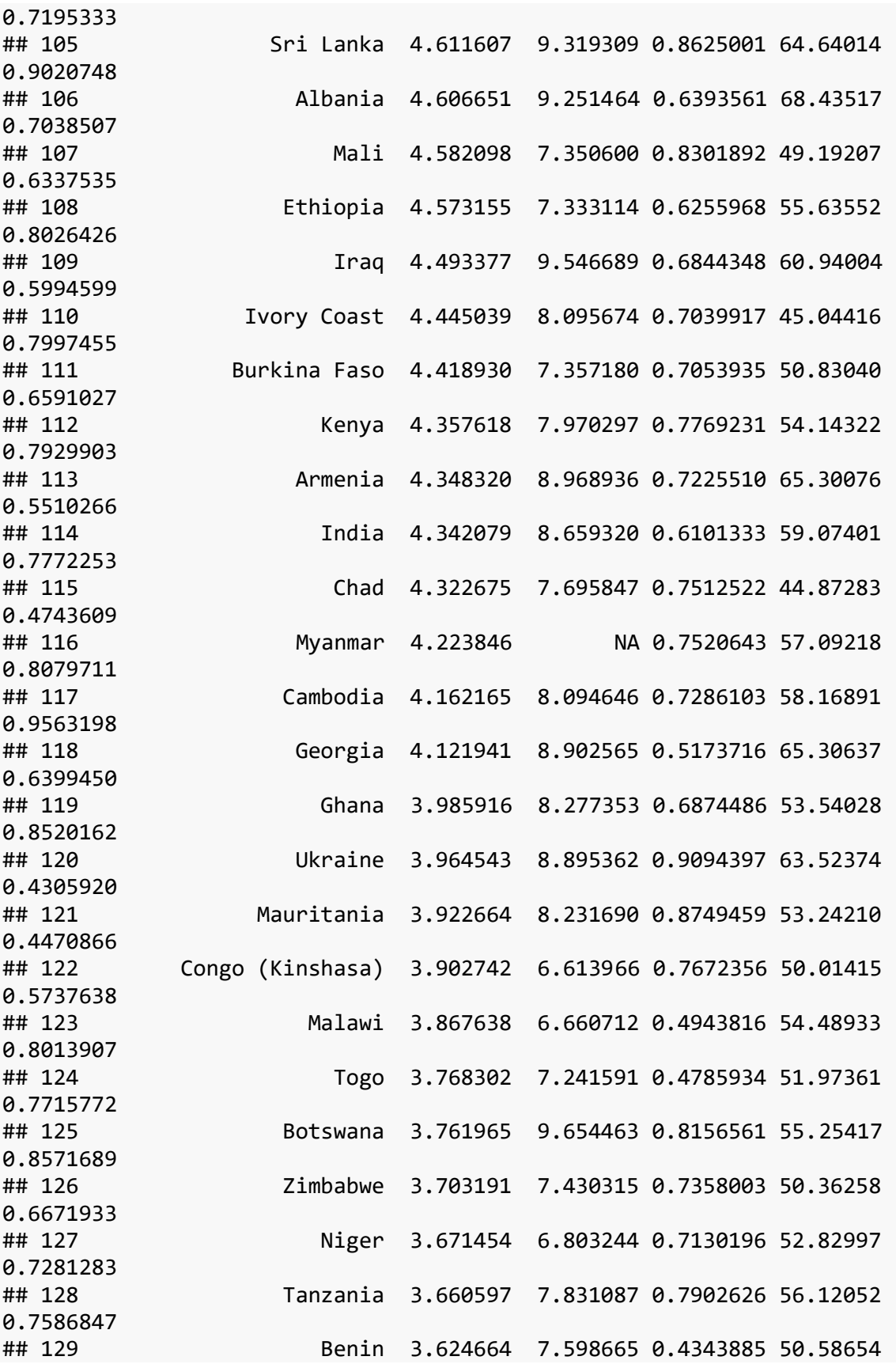

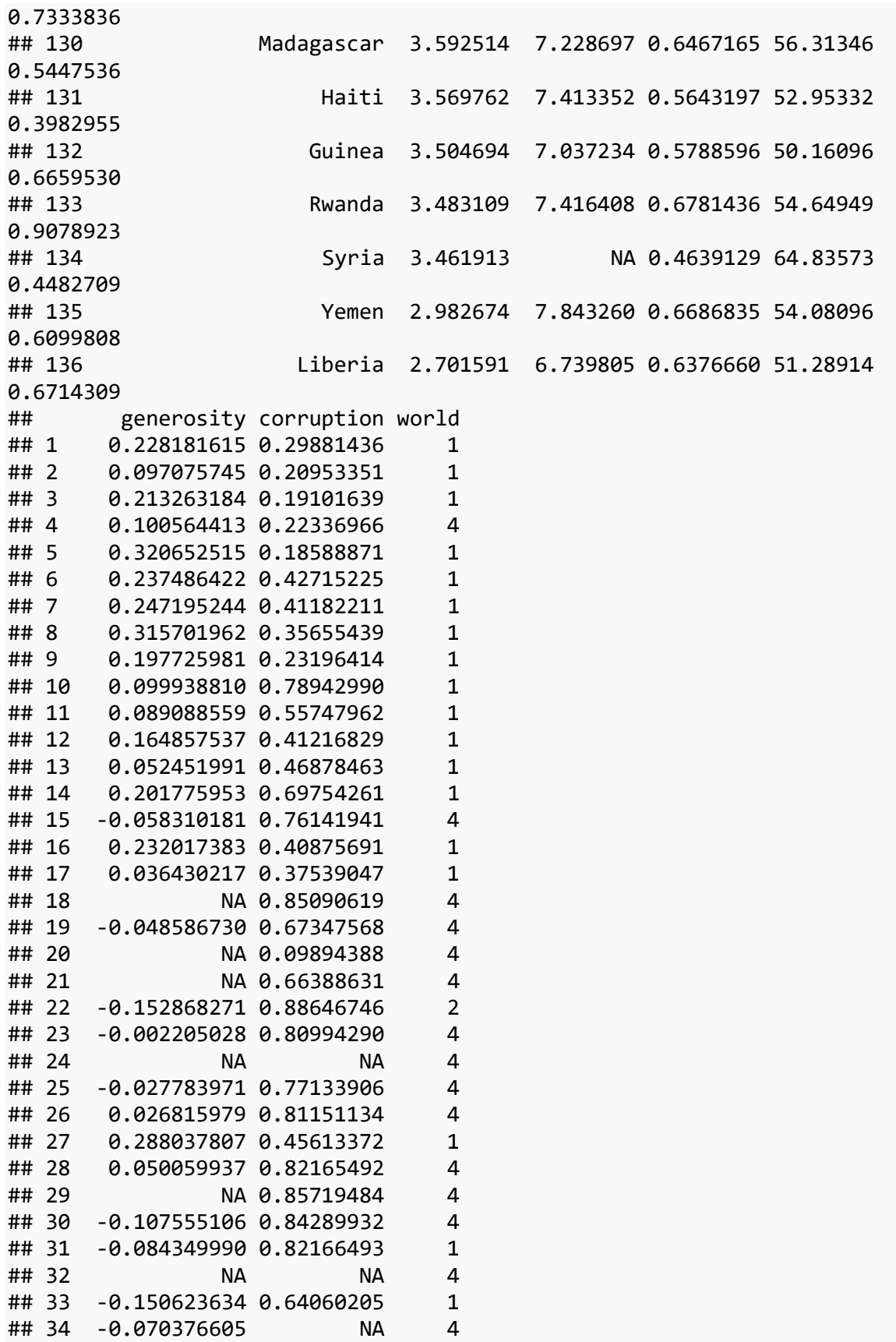

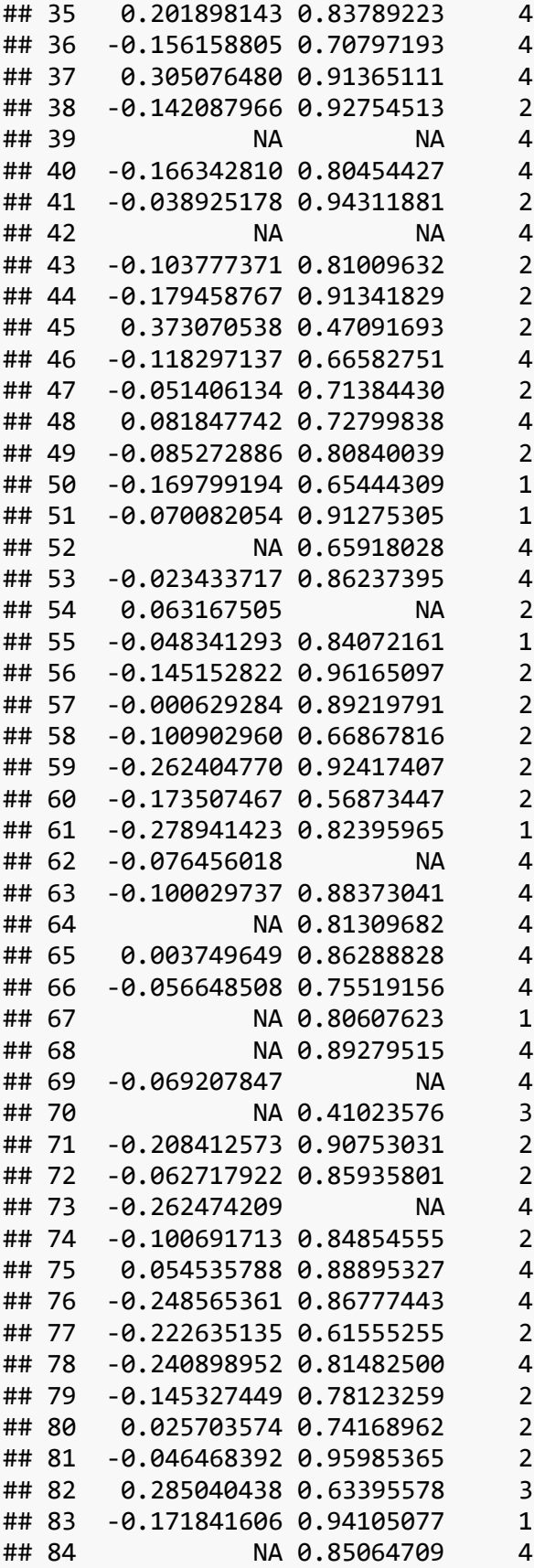

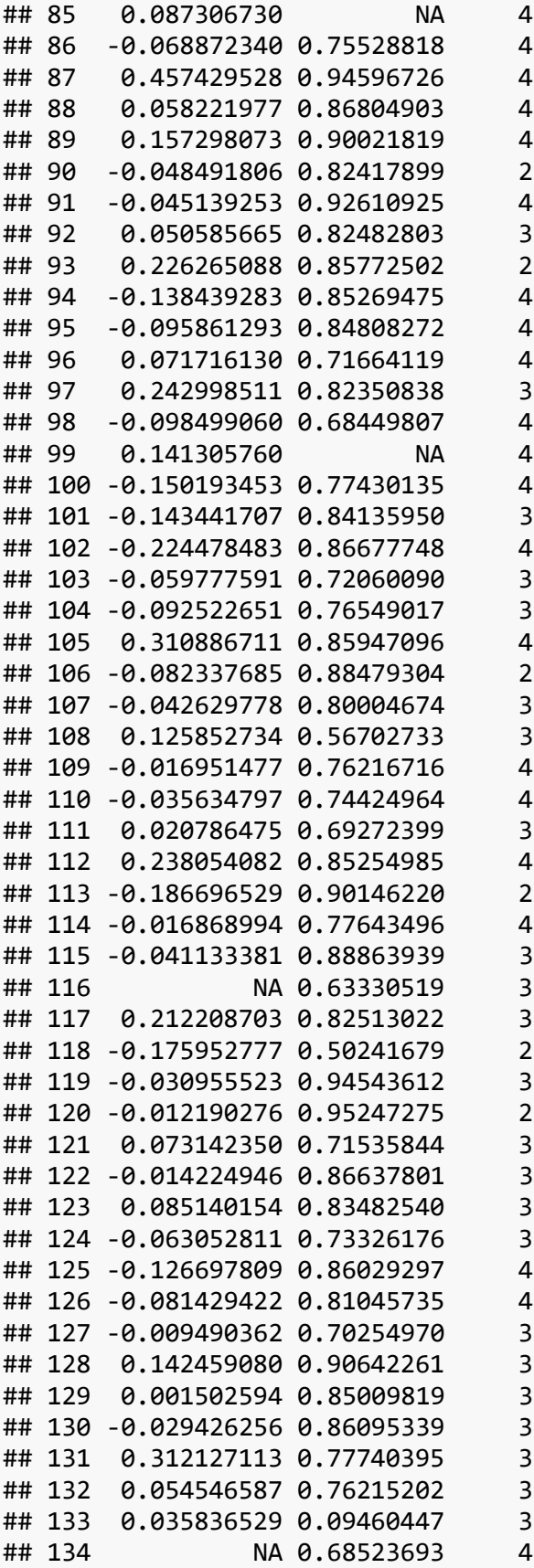

```
## 135 -0.139901683 0.82909757 3
## 136 -0.009916847 0.90267265 3
```
#### <span id="page-23-0"></span>**Manipulating variables**

#### <span id="page-23-1"></span>**Extract columns with select()**

- The select() function subsets columns in your data frame. This is particularly useful when you have a data set with a huge number of variables and you want to narrow down to the variables that are relevant for your analysis.
- The first argument is data, followed by the name(s) of the column(s) you want to subset. Let's go through some simple examples of common uses of select().
- Select one variable

```
world_happiness %>%
  select(country)
## country
## 1 Albania
## 2 Argentina
## 3 Armenia
## 4 Australia
## 5 Austria
## 6 Azerbaijan
## 7 Bahrain
## 8 Bangladesh
## 9 Belarus
## 10 Belgium
## 11 Benin
## 12 Bhutan
## 13 Bolivia
## 14 Bosnia and Herzegovina
## 15 Botswana
## 16 Brazil
## 17 Burkina Faso
## 18 Cambodia
## 19 Cameroon
## 20 Canada
## 21 Chad
## 22 Chile
## 23 China
## 24 Colombia
## 25 Congo (Brazzaville)
## 26 Congo (Kinshasa)
## 27 Costa Rica
## 28 Croatia
```
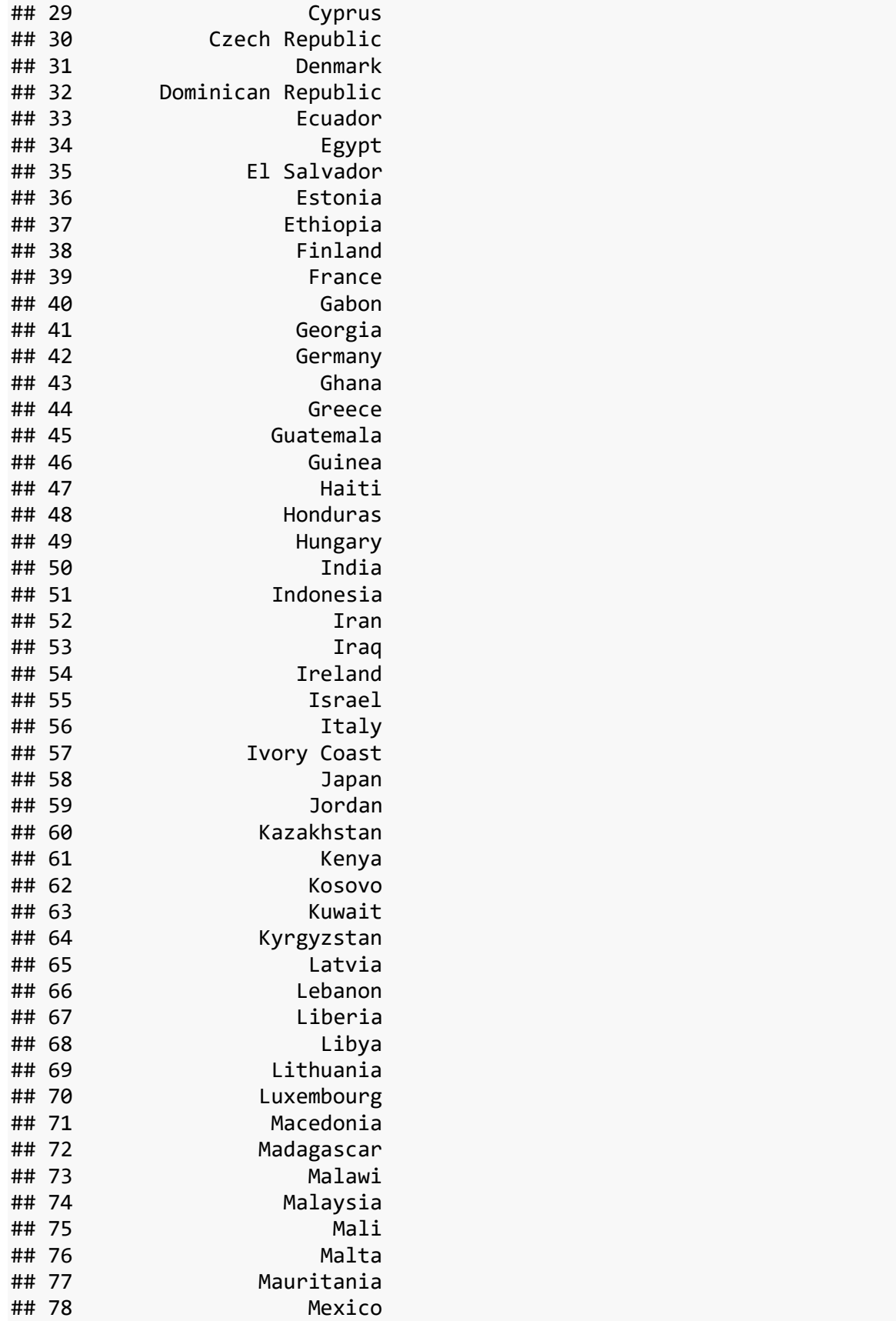

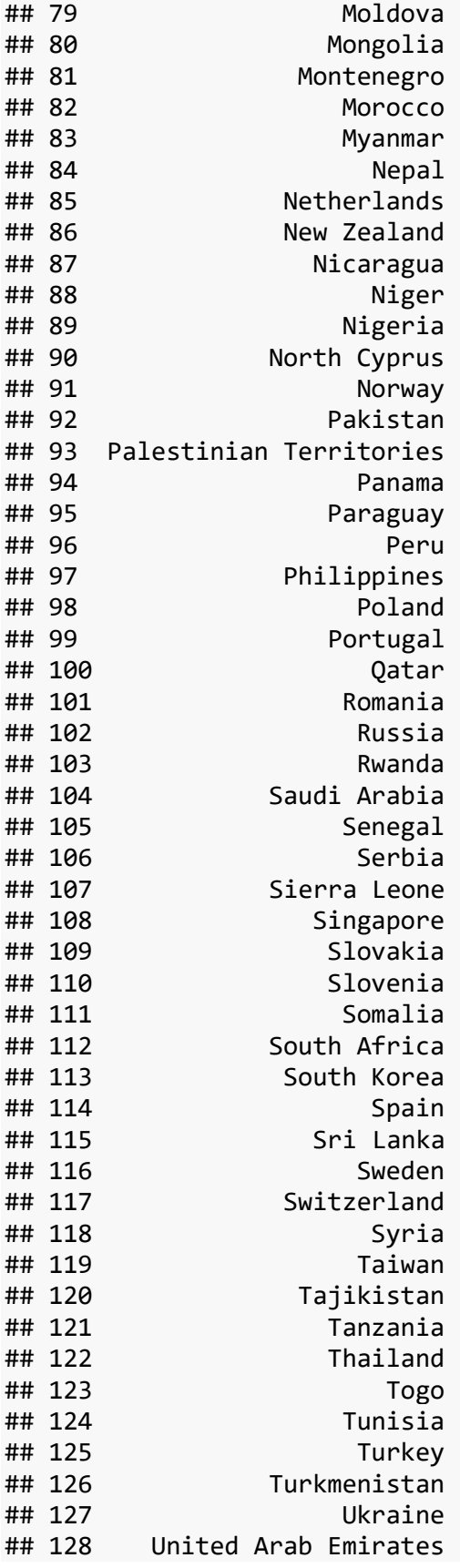

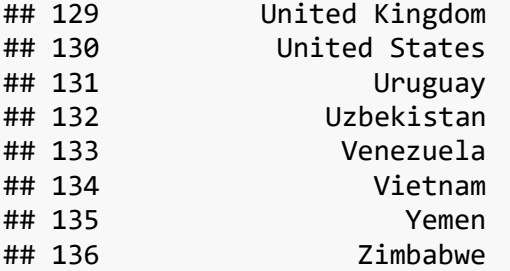

• Select multiple variables world\_happiness **%>% select**(country, freedom, corruption) ## country freedom corruption ## 1 Albania 0.7038507 0.88479304 Argentina 0.8812237 0.85090619 ## 3 Armenia 0.5510266 0.90146220 ## 4 Australia 0.9218710 0.35655439 ## 5 Austria 0.9003052 0.55747962 ## 6 Azerbaijan 0.7642895 0.61555255 ## 7 Bahrain 0.8495212 NA ## 8 Bangladesh 0.8147963 0.72060090 ## 9 Belarus 0.6227534 0.66867816 ## 10 Belgium 0.8694749 0.46878463 ## 11 Benin 0.7333836 0.85009819 ## 12 Bhutan 0.8301015 0.63395578 ## 13 Bolivia 0.8836251 0.86237395 ## 14 Bosnia and Herzegovina 0.6306980 0.95985365 ## 15 Botswana 0.8571689 0.86029297

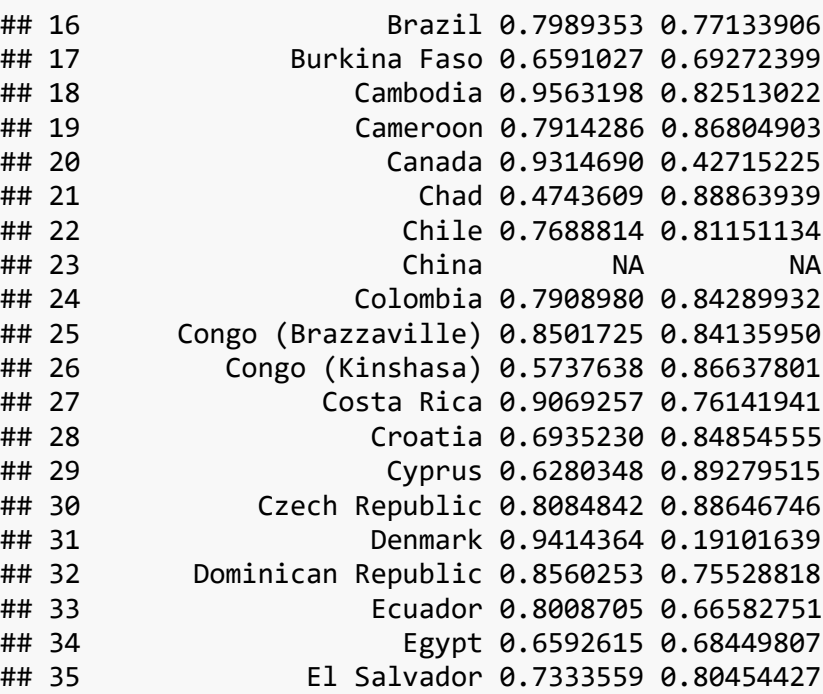

## 36 Estonia 0.8146924 0.56873447

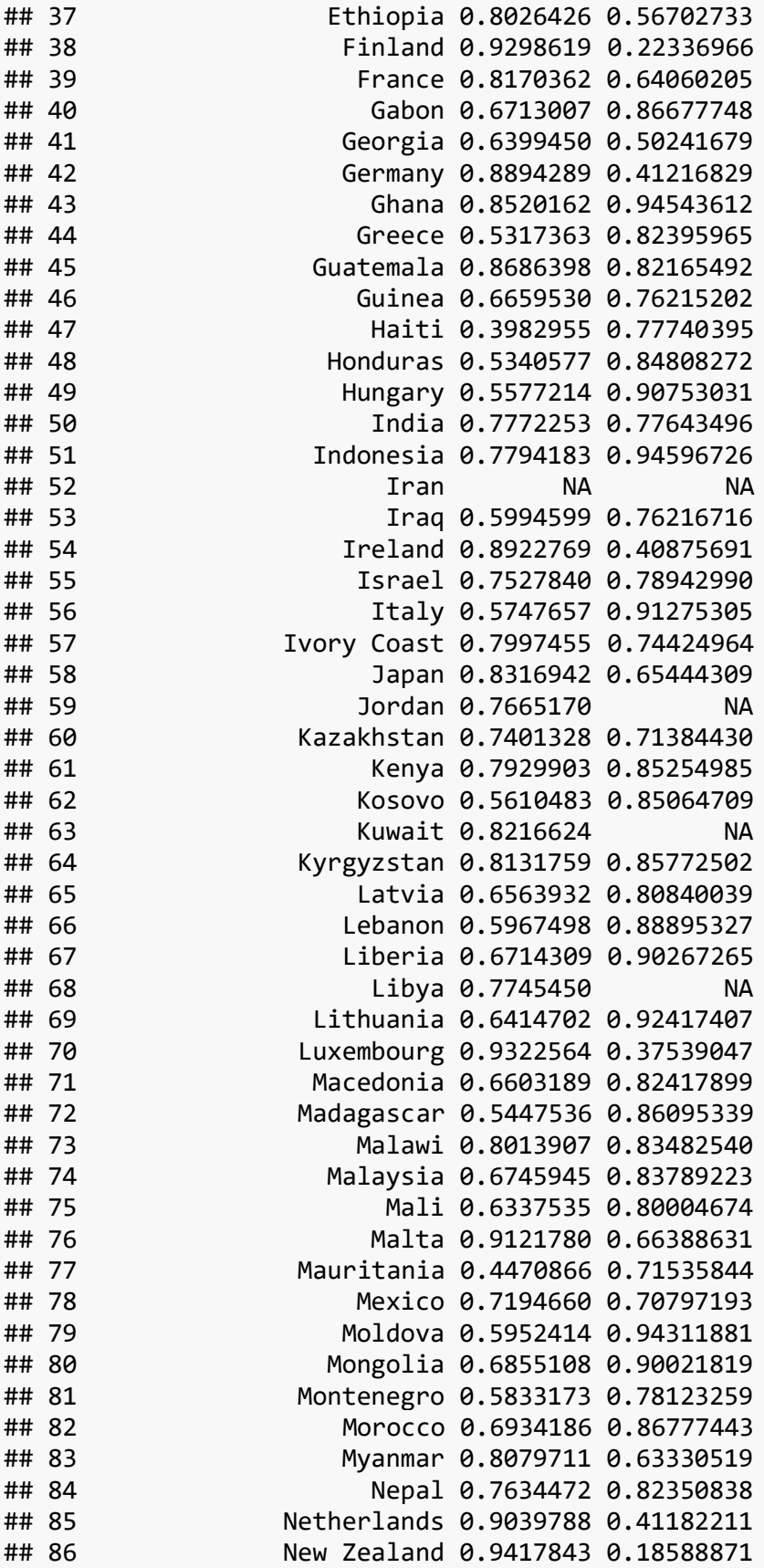

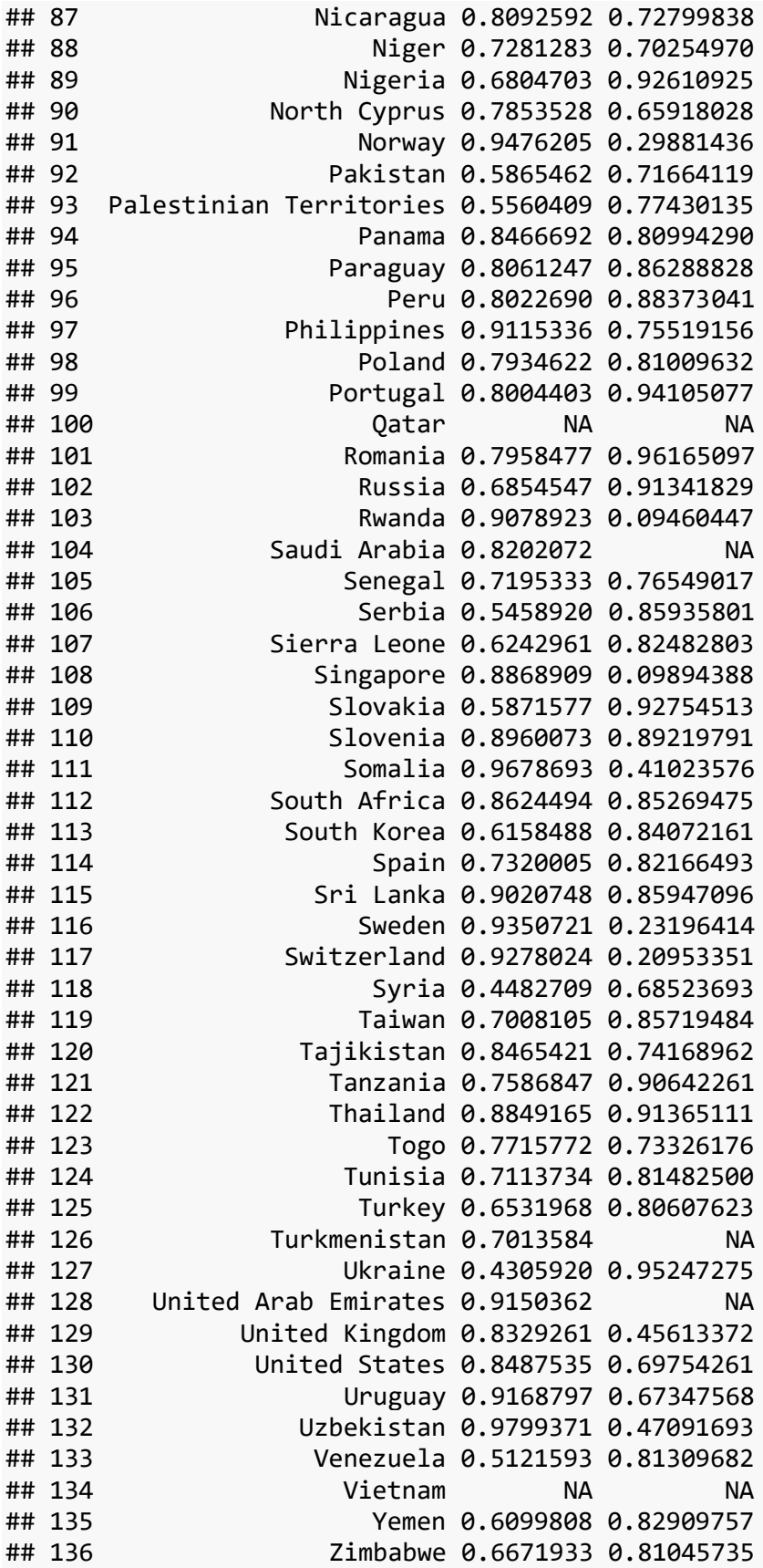

• Select a range of variables

world\_happiness **%>%**

**select**(country**:**support)

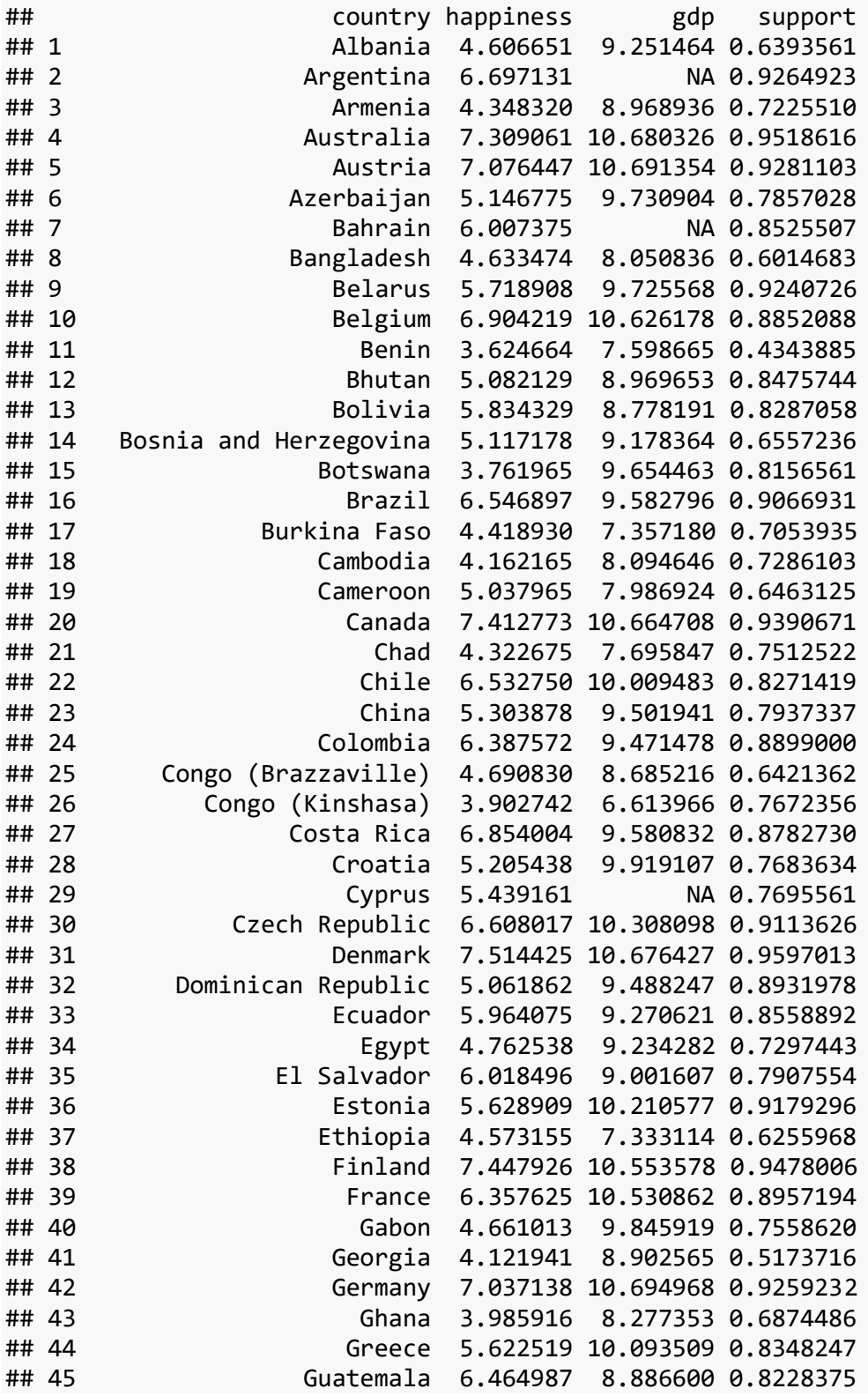

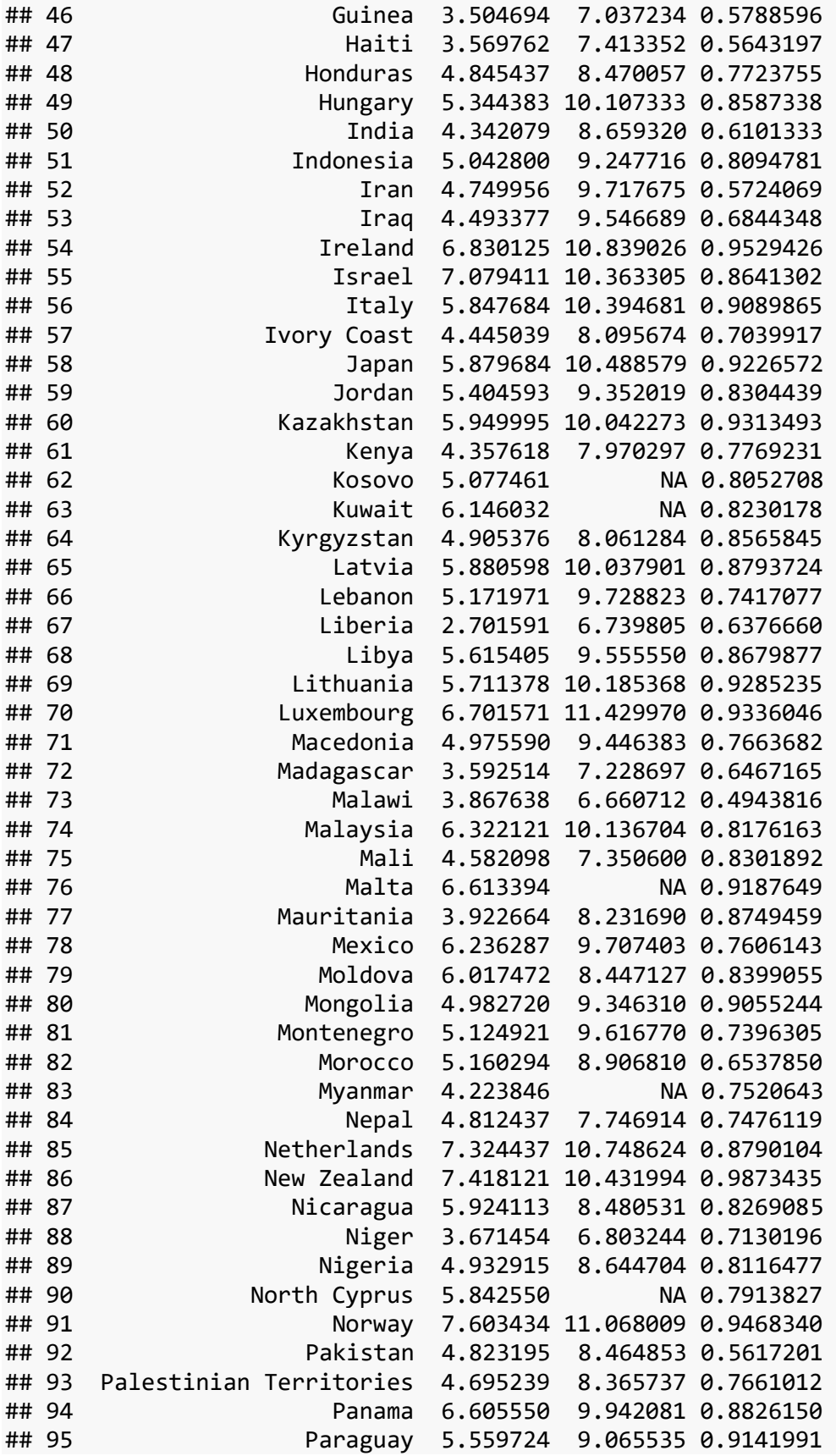

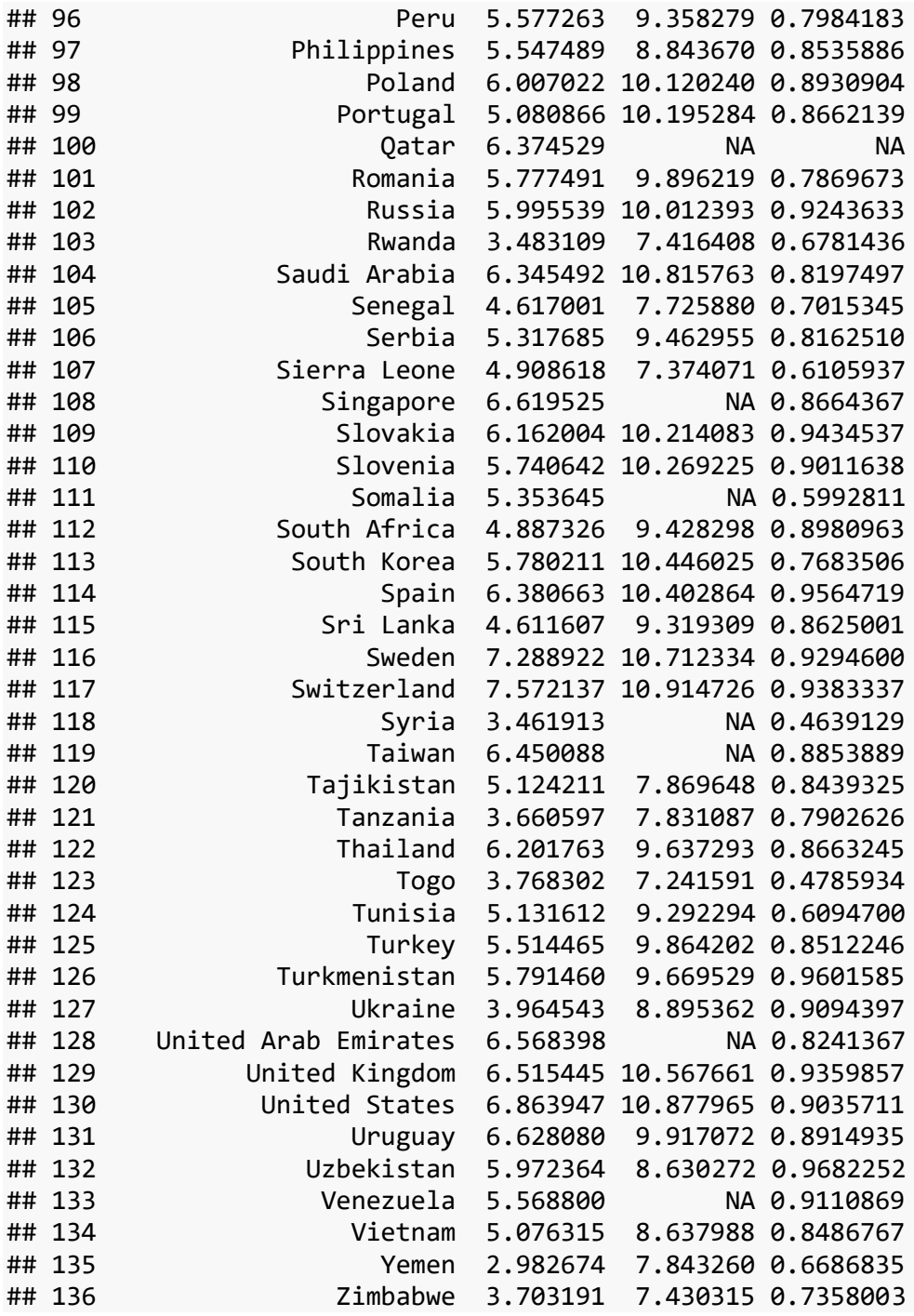

• Rearrange the order of variables

– Note: everything() is a helper function that gives us all the remaining variables in the data frame (see more on [helper functions](#page-48-1) below)

world\_happiness **%>%**

**select**(country, world, **everything**())

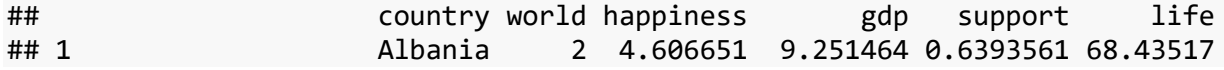

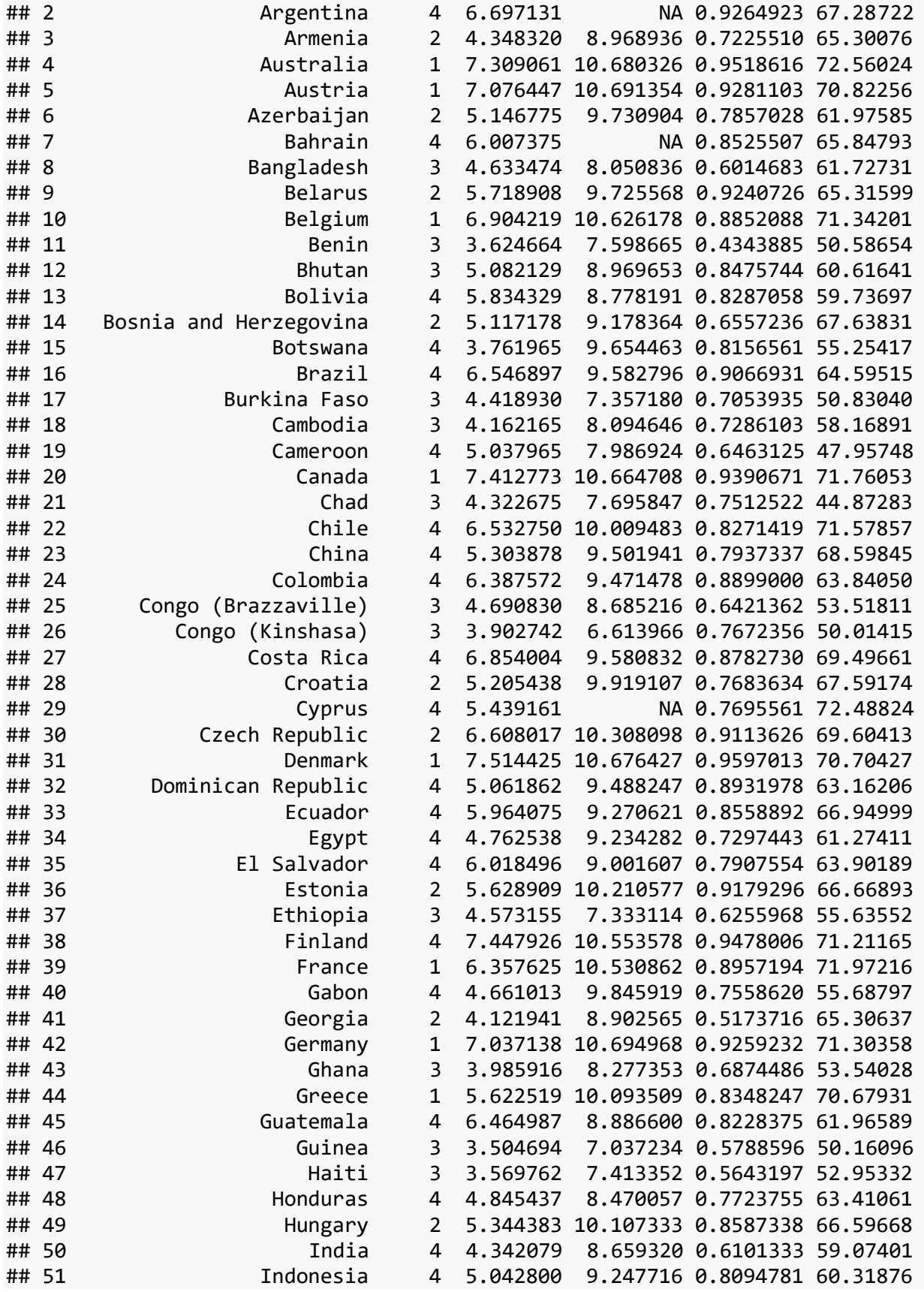

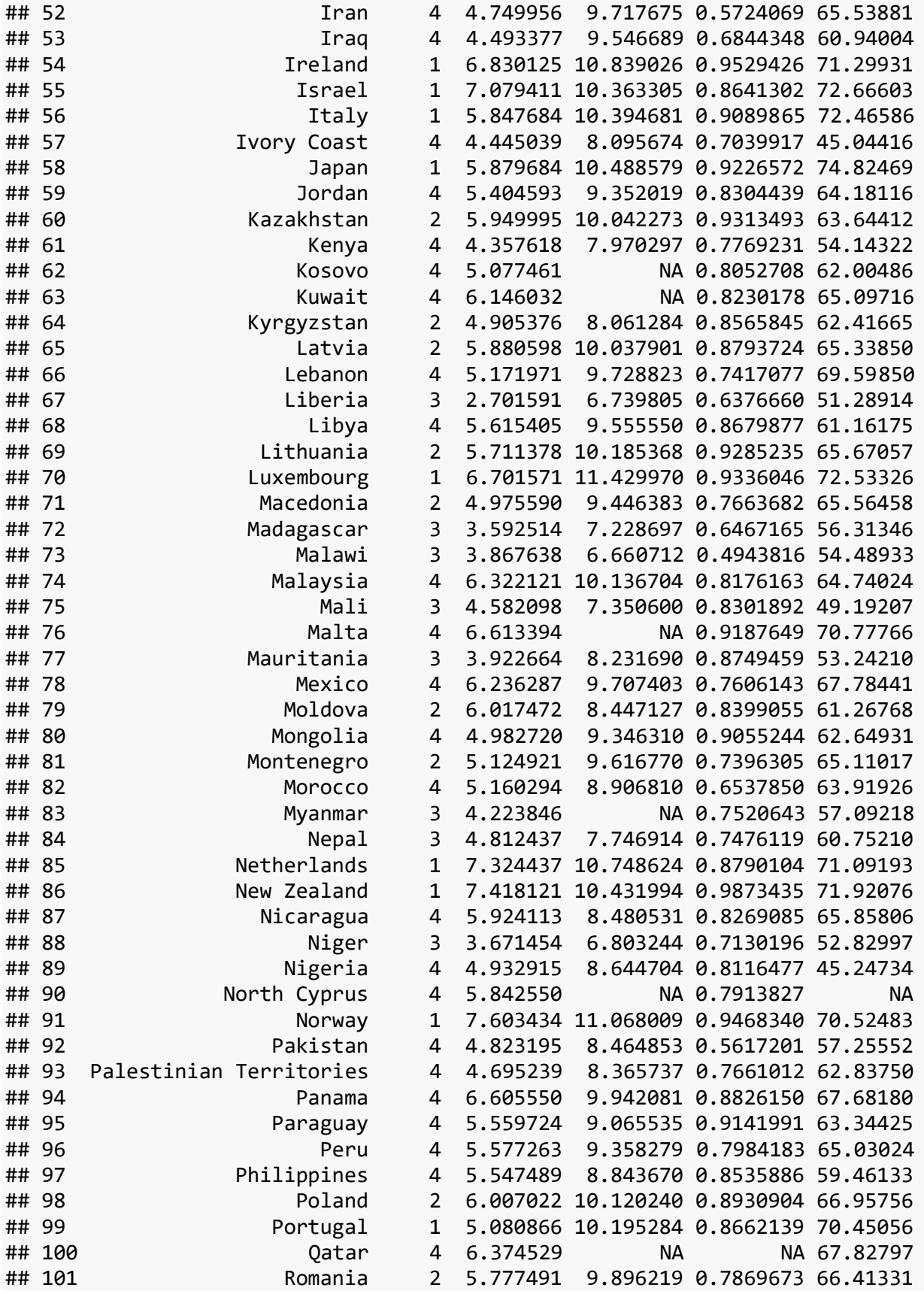

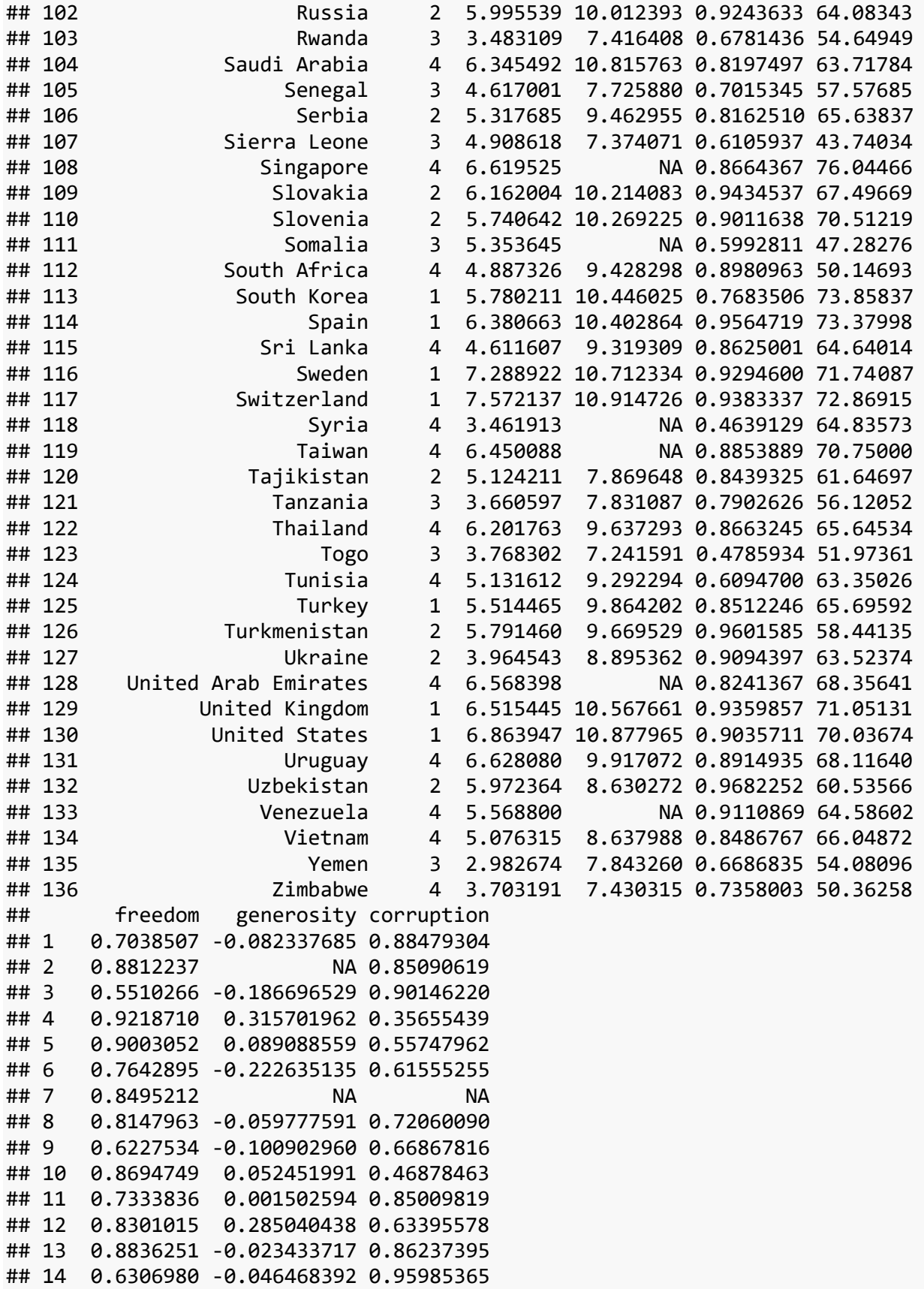

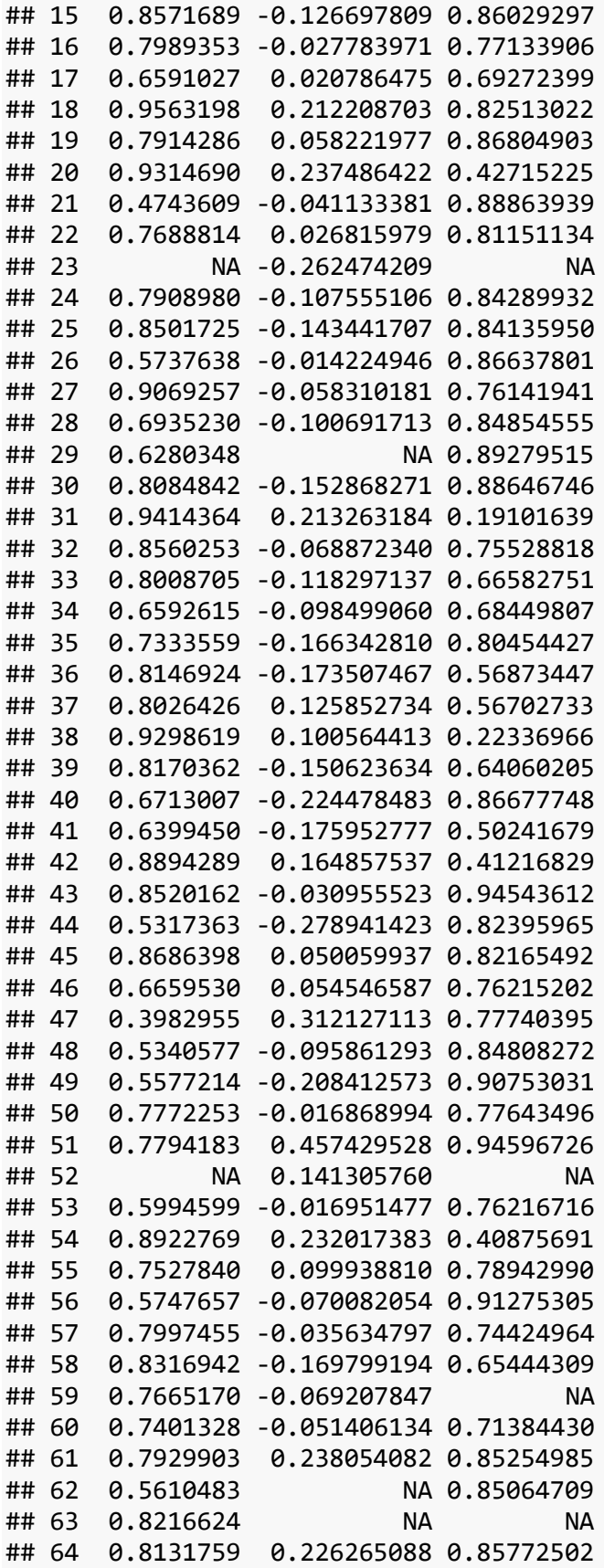

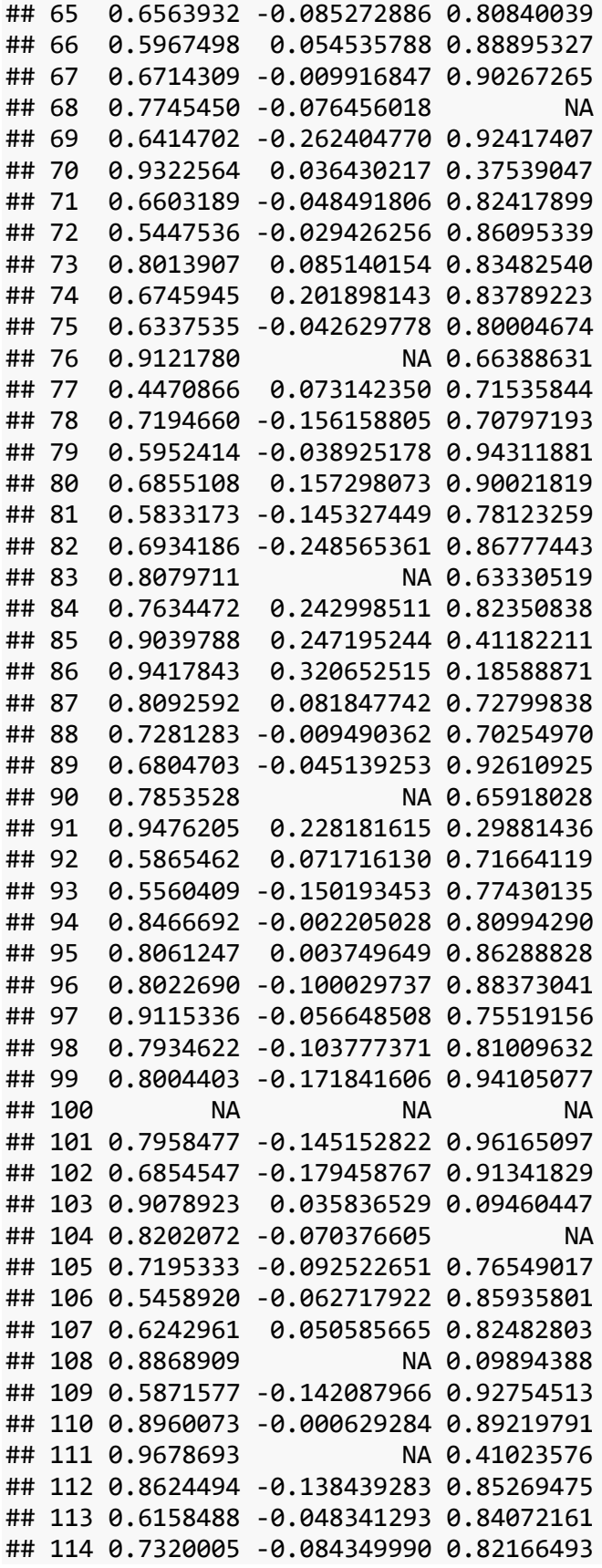

```
## 115 0.9020748 0.310886711 0.85947096
## 116 0.9350721 0.197725981 0.23196414
## 117 0.9278024 0.097075745 0.20953351
## 118 0.4482709 NA 0.68523693
## 119 0.7008105 NA 0.85719484
## 120 0.8465421 0.025703574 0.74168962
## 121 0.7586847 0.142459080 0.90642261
## 122 0.8849165 0.305076480 0.91365111
## 123 0.7715772 -0.063052811 0.73326176
## 124 0.7113734 -0.240898952 0.81482500
## 125 0.6531968 NA 0.80607623
## 126 0.7013584 0.063167505 NA
## 127 0.4305920 -0.012190276 0.95247275
## 128 0.9150362 NA NA
## 129 0.8329261 0.288037807 0.45613372
## 130 0.8487535 0.201775953 0.69754261
## 131 0.9168797 -0.048586730 0.67347568
## 132 0.9799371 0.373070538 0.47091693
## 133 0.5121593 NA 0.81309682
## 134 NA 0.087306730 NA
## 135 0.6099808 -0.139901683 0.82909757
## 136 0.6671933 -0.081429422 0.81045735
```

```
• De-select variables with a minus sign (-)
world_happiness %>%
   select(-happiness)
```
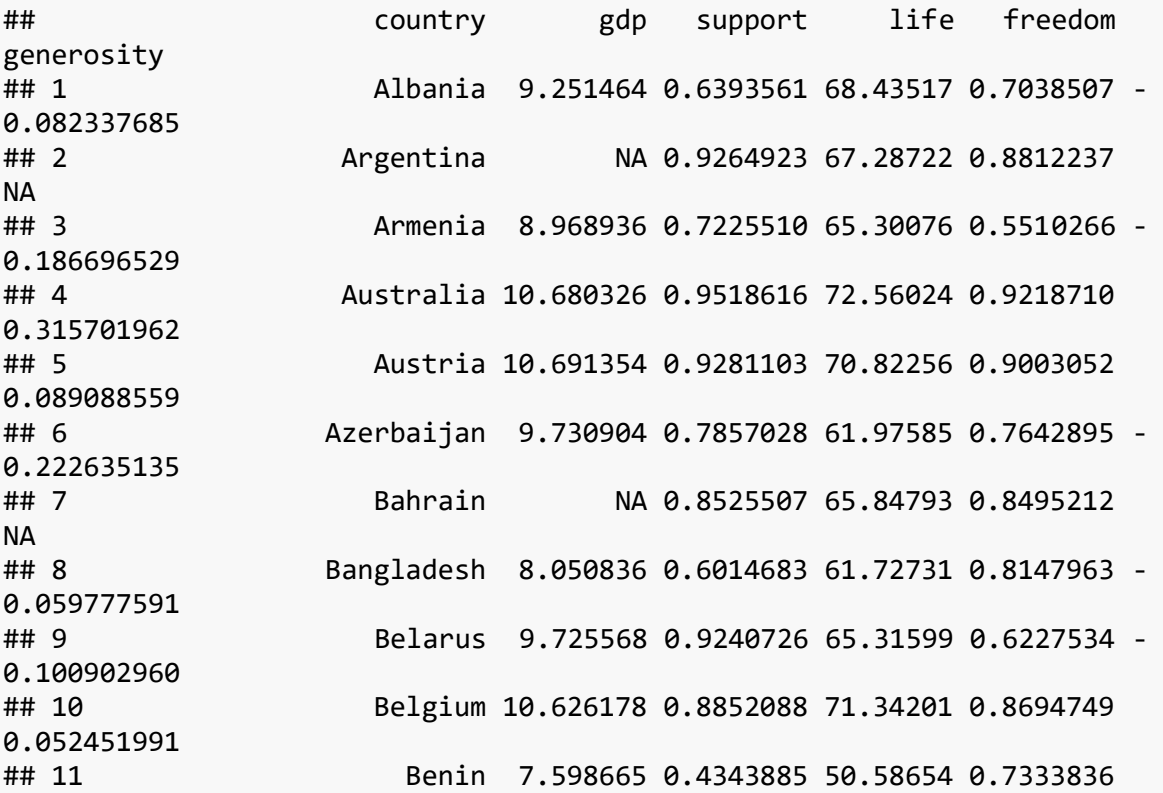

0.001502594 ## 12 Bhutan 8.969653 0.8475744 60.61641 0.8301015 0.285040438 ## 13 Bolivia 8.778191 0.8287058 59.73697 0.8836251 - 0.023433717 ## 14 Bosnia and Herzegovina 9.178364 0.6557236 67.63831 0.6306980 - 0.046468392 ## 15 Botswana 9.654463 0.8156561 55.25417 0.8571689 - 0.126697809 ## 16 Brazil 9.582796 0.9066931 64.59515 0.7989353 - 0.027783971 ## 17 Burkina Faso 7.357180 0.7053935 50.83040 0.6591027 0.020786475 ## 18 Cambodia 8.094646 0.7286103 58.16891 0.9563198 0.212208703 ## 19 Cameroon 7.986924 0.6463125 47.95748 0.7914286 0.058221977 ## 20 Canada 10.664708 0.9390671 71.76053 0.9314690 0.237486422 ## 21 Chad 7.695847 0.7512522 44.87283 0.4743609 - 0.041133381 ## 22 Chile 10.009483 0.8271419 71.57857 0.7688814 0.026815979 ## 23 China 9.501941 0.7937337 68.59845 NA - 0.262474209 ## 24 Colombia 9.471478 0.8899000 63.84050 0.7908980 - 0.107555106 ## 25 Congo (Brazzaville) 8.685216 0.6421362 53.51811 0.8501725 - 0.143441707 ## 26 Congo (Kinshasa) 6.613966 0.7672356 50.01415 0.5737638 - 0.014224946 ## 27 Costa Rica 9.580832 0.8782730 69.49661 0.9069257 - 0.058310181 ## 28 Croatia 9.919107 0.7683634 67.59174 0.6935230 - 0.100691713 ## 29 Cyprus NA 0.7695561 72.48824 0.6280348 NA ## 30 Czech Republic 10.308098 0.9113626 69.60413 0.8084842 - 0.152868271 ## 31 Denmark 10.676427 0.9597013 70.70427 0.9414364 0.213263184 ## 32 Dominican Republic 9.488247 0.8931978 63.16206 0.8560253 - 0.068872340 ## 33 Ecuador 9.270621 0.8558892 66.94999 0.8008705 - 0.118297137 ## 34 Egypt 9.234282 0.7297443 61.27411 0.6592615 - 0.098499060 ## 35 El Salvador 9.001607 0.7907554 63.90189 0.7333559 - 0.166342810 ## 36 Estonia 10.210577 0.9179296 66.66893 0.8146924 -

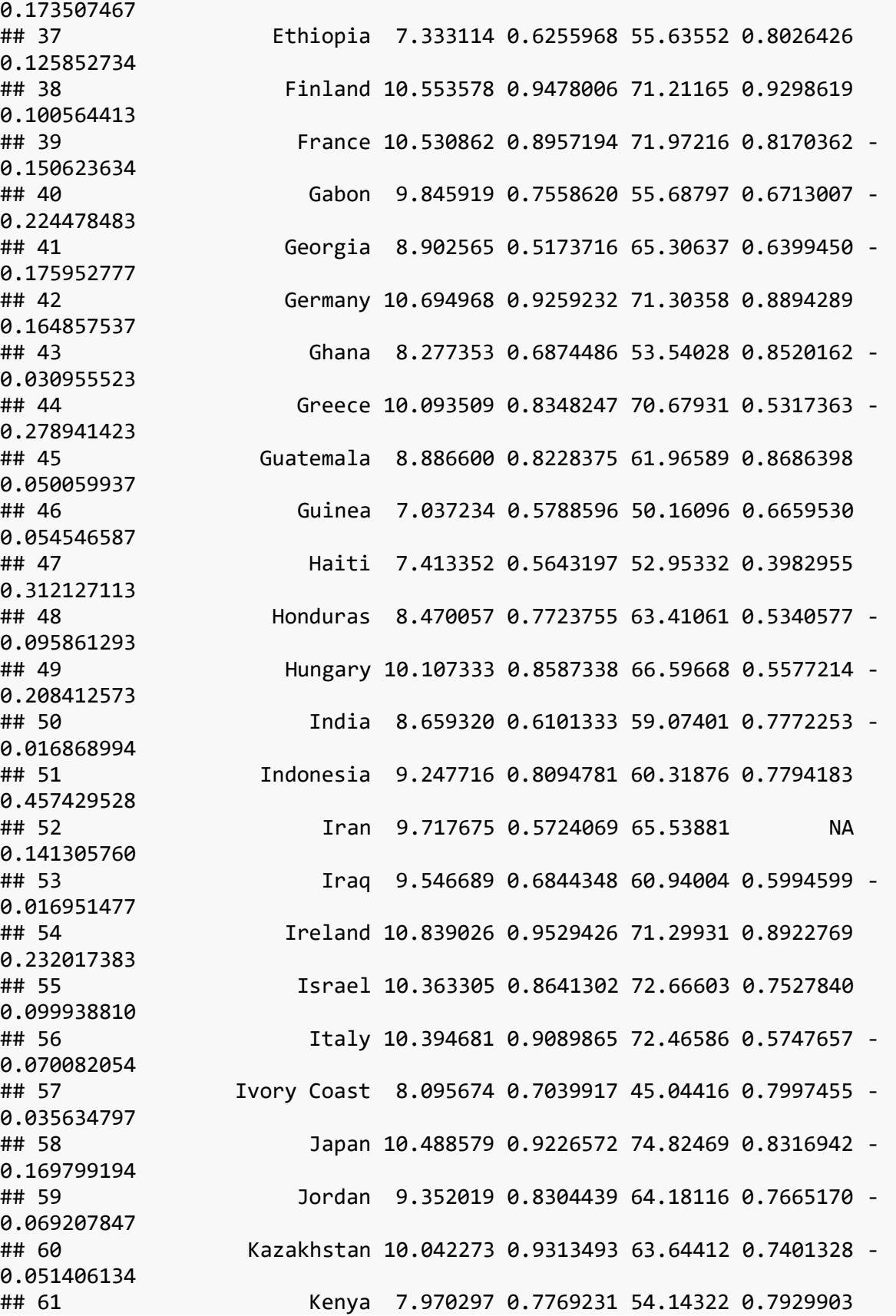

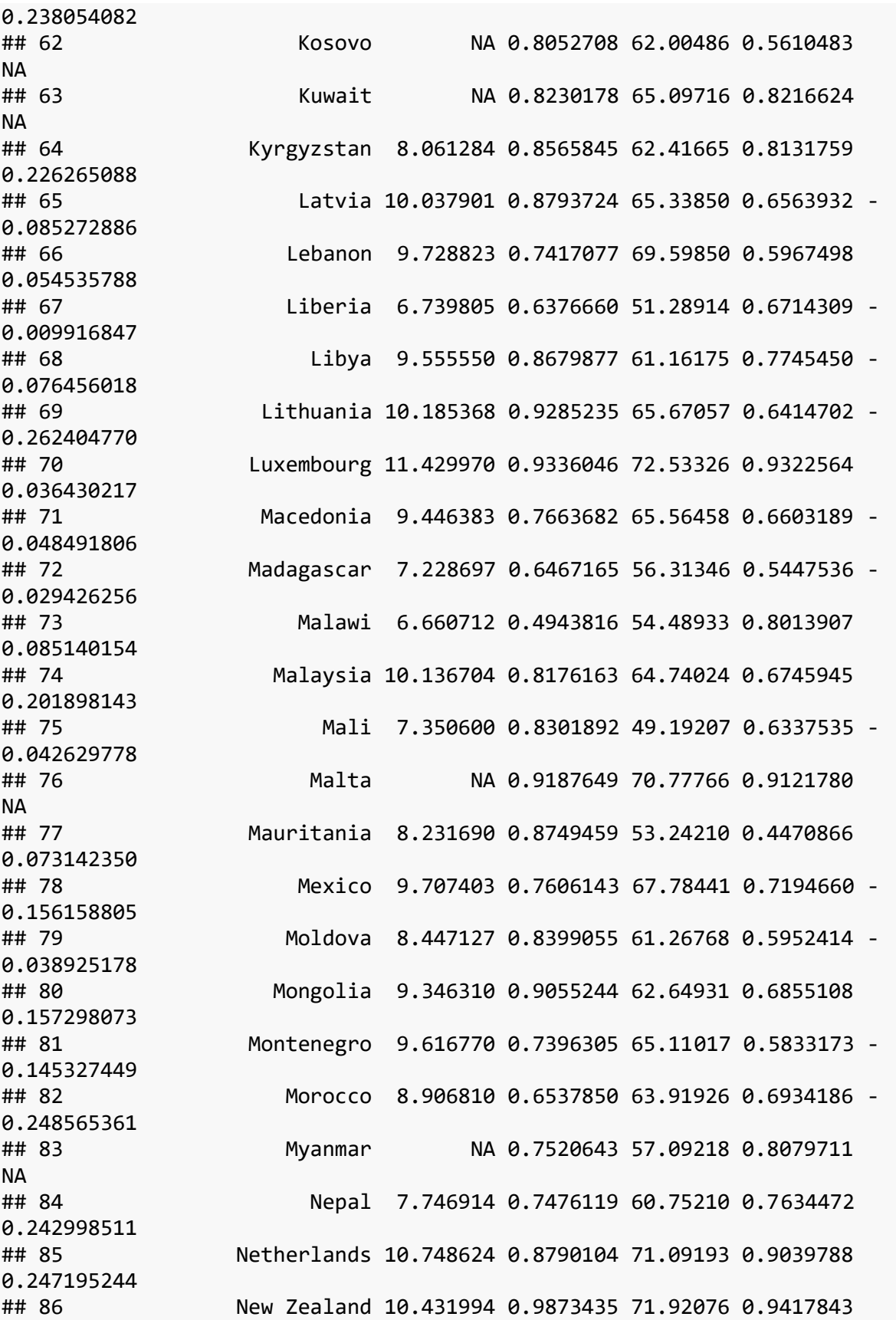

0.320652515 ## 87 Nicaragua 8.480531 0.8269085 65.85806 0.8092592 0.081847742 ## 88 Niger 6.803244 0.7130196 52.82997 0.7281283 - 0.009490362 ## 89 Nigeria 8.644704 0.8116477 45.24734 0.6804703 - 0.045139253 ## 90 North Cyprus NA 0.7913827 NA 0.7853528 NA ## 91 Norway 11.068009 0.9468340 70.52483 0.9476205 0.228181615 ## 92 Pakistan 8.464853 0.5617201 57.25552 0.5865462 0.071716130 ## 93 Palestinian Territories 8.365737 0.7661012 62.83750 0.5560409 - 0.150193453 ## 94 Panama 9.942081 0.8826150 67.68180 0.8466692 - 0.002205028 ## 95 Paraguay 9.065535 0.9141991 63.34425 0.8061247 0.003749649 ## 96 Peru 9.358279 0.7984183 65.03024 0.8022690 - 0.100029737 ## 97 Philippines 8.843670 0.8535886 59.46133 0.9115336 - 0.056648508 ## 98 Poland 10.120240 0.8930904 66.95756 0.7934622 - 0.103777371 ## 99 Portugal 10.195284 0.8662139 70.45056 0.8004403 - 0.171841606 ## 100 Qatar NA NA 67.82797 NA NA ## 101 Romania 9.896219 0.7869673 66.41331 0.7958477 - 0.145152822 ## 102 Russia 10.012393 0.9243633 64.08343 0.6854547 - 0.179458767 ## 103 Rwanda 7.416408 0.6781436 54.64949 0.9078923 0.035836529 ## 104 Saudi Arabia 10.815763 0.8197497 63.71784 0.8202072 - 0.070376605 ## 105 Senegal 7.725880 0.7015345 57.57685 0.7195333 - 0.092522651 ## 106 Serbia 9.462955 0.8162510 65.63837 0.5458920 - 0.062717922 ## 107 Sierra Leone 7.374071 0.6105937 43.74034 0.6242961 0.050585665 ## 108 Singapore NA 0.8664367 76.04466 0.8868909 NA ## 109 Slovakia 10.214083 0.9434537 67.49669 0.5871577 - 0.142087966 ## 110 Slovenia 10.269225 0.9011638 70.51219 0.8960073 - 0.000629284 ## 111 Somalia NA 0.5992811 47.28276 0.9678693

NA ## 112 South Africa 9.428298 0.8980963 50.14693 0.8624494 - 0.138439283 ## 113 South Korea 10.446025 0.7683506 73.85837 0.6158488 - 0.048341293 ## 114 Spain 10.402864 0.9564719 73.37998 0.7320005 - 0.084349990 ## 115 Sri Lanka 9.319309 0.8625001 64.64014 0.9020748 0.310886711 ## 116 Sweden 10.712334 0.9294600 71.74087 0.9350721 0.197725981 ## 117 Switzerland 10.914726 0.9383337 72.86915 0.9278024 0.097075745 ## 118 Syria NA 0.4639129 64.83573 0.4482709 NA ## 119 Taiwan NA 0.8853889 70.75000 0.7008105 NA ## 120 Tajikistan 7.869648 0.8439325 61.64697 0.8465421 0.025703574 ## 121 Tanzania 7.831087 0.7902626 56.12052 0.7586847 0.142459080 ## 122 Thailand 9.637293 0.8663245 65.64534 0.8849165 0.305076480 ## 123 Togo 7.241591 0.4785934 51.97361 0.7715772 - 0.063052811 ## 124 Tunisia 9.292294 0.6094700 63.35026 0.7113734 - 0.240898952 ## 125 Turkey 9.864202 0.8512246 65.69592 0.6531968 NA ## 126 Turkmenistan 9.669529 0.9601585 58.44135 0.7013584 0.063167505 ## 127 Ukraine 8.895362 0.9094397 63.52374 0.4305920 - 0.012190276 ## 128 United Arab Emirates NA 0.8241367 68.35641 0.9150362 NA ## 129 United Kingdom 10.567661 0.9359857 71.05131 0.8329261 0.288037807 ## 130 United States 10.877965 0.9035711 70.03674 0.8487535 0.201775953 ## 131 Uruguay 9.917072 0.8914935 68.11640 0.9168797 - 0.048586730 ## 132 Uzbekistan 8.630272 0.9682252 60.53566 0.9799371 0.373070538 ## 133 Venezuela NA 0.9110869 64.58602 0.5121593 NA ## 134 Vietnam 8.637988 0.8486767 66.04872 NA 0.087306730 ## 135 Yemen 7.843260 0.6686835 54.08096 0.6099808 - 0.139901683 ## 136 Zimbabwe 7.430315 0.7358003 50.36258 0.6671933 -

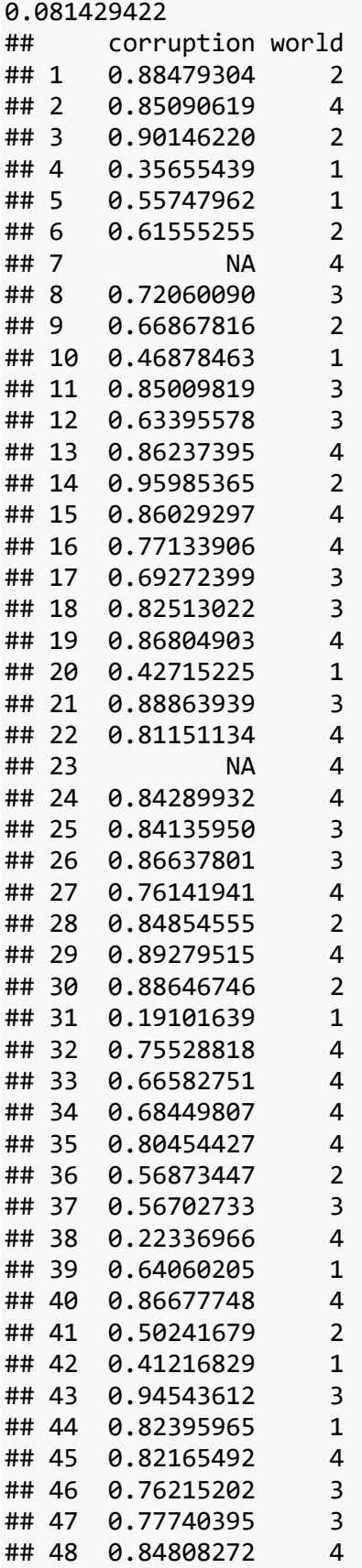

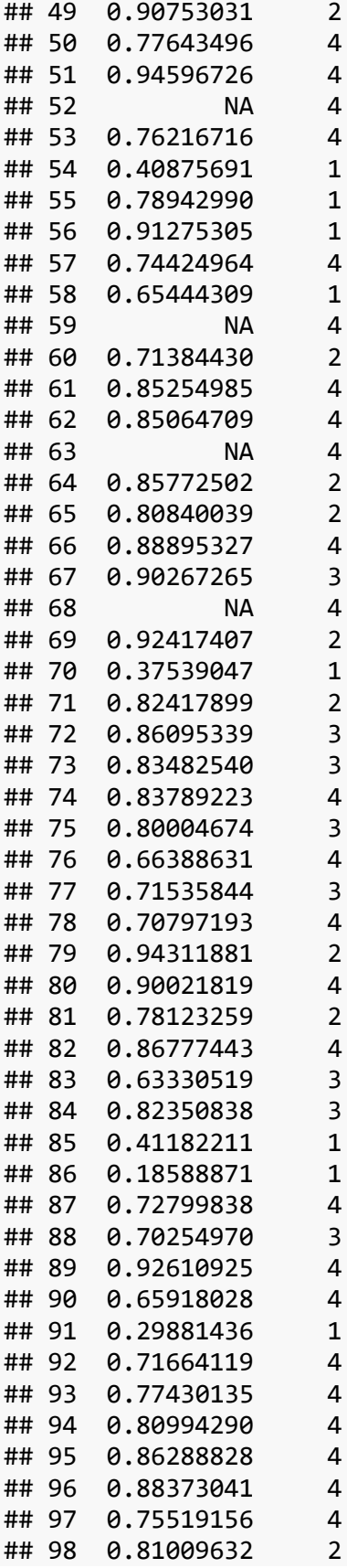

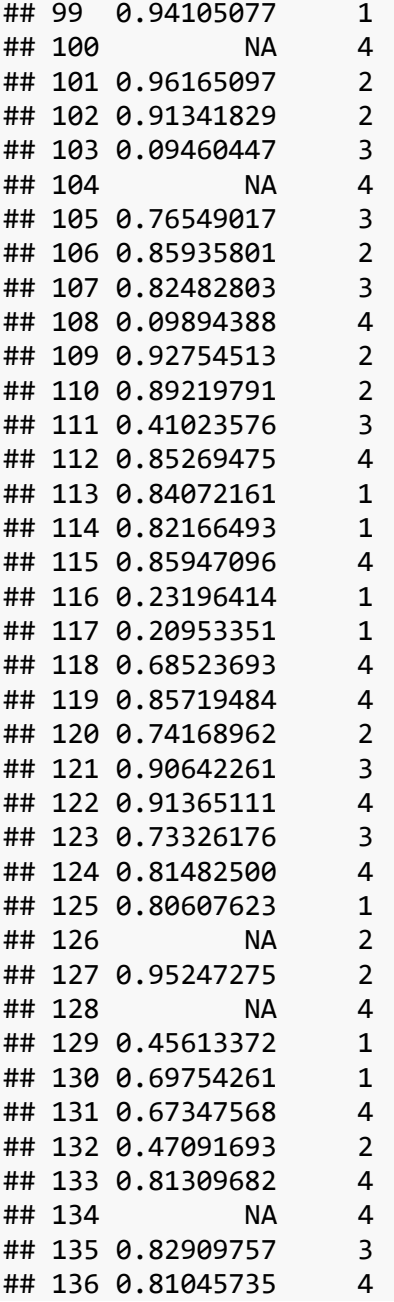

• De-select range of variables

```
world_happiness %>%
 select(-(gdp:world))
```
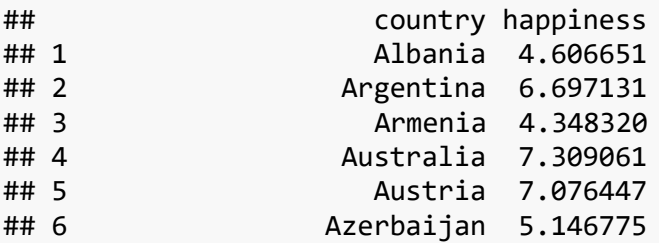

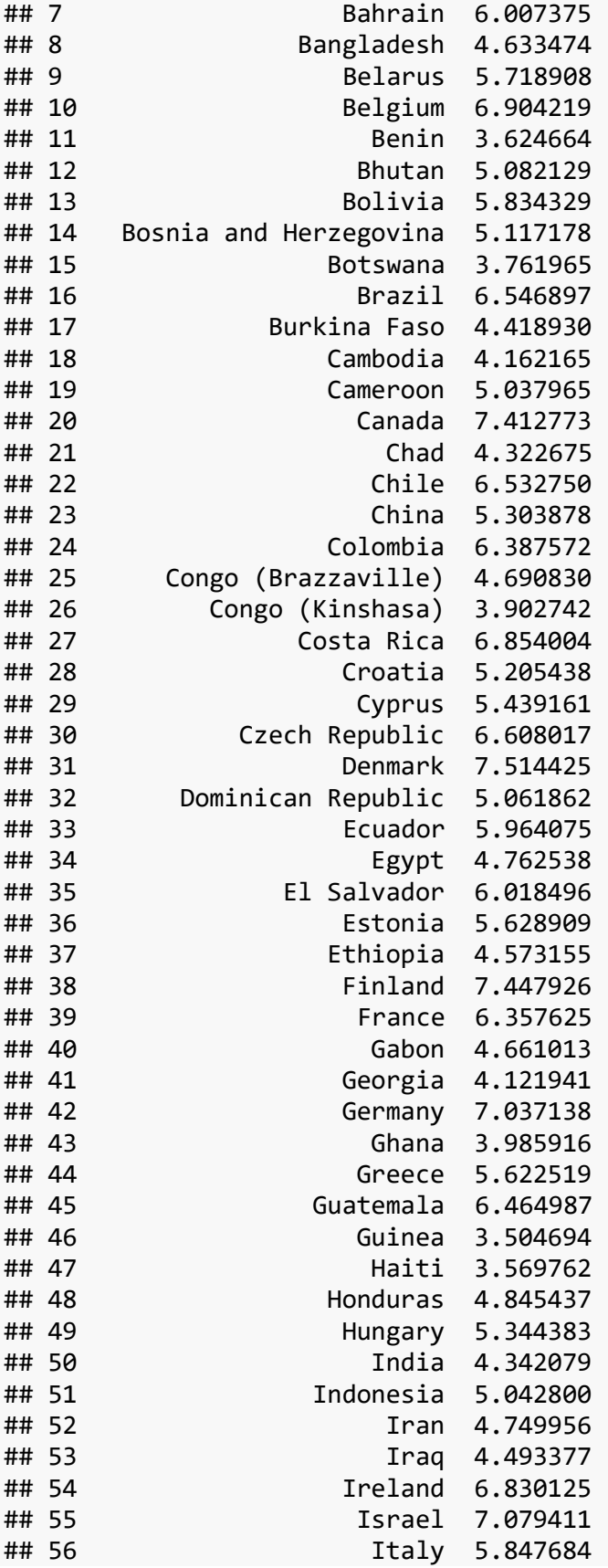

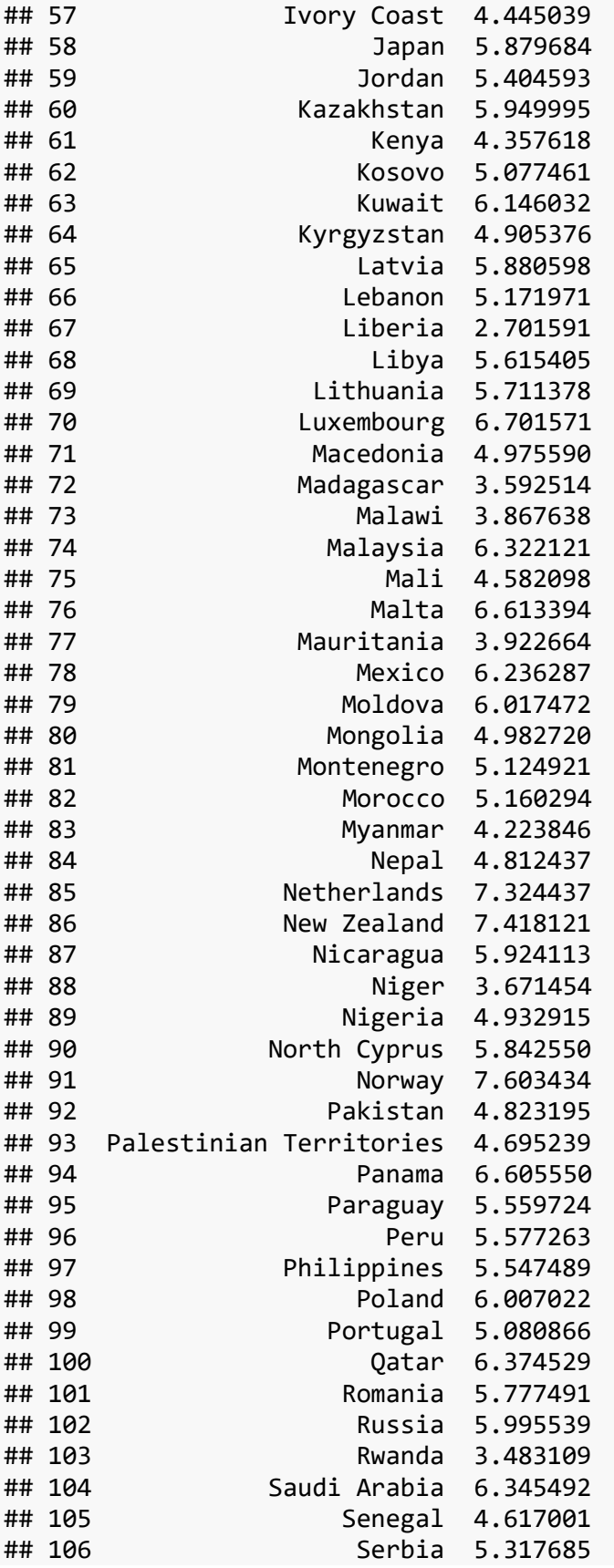

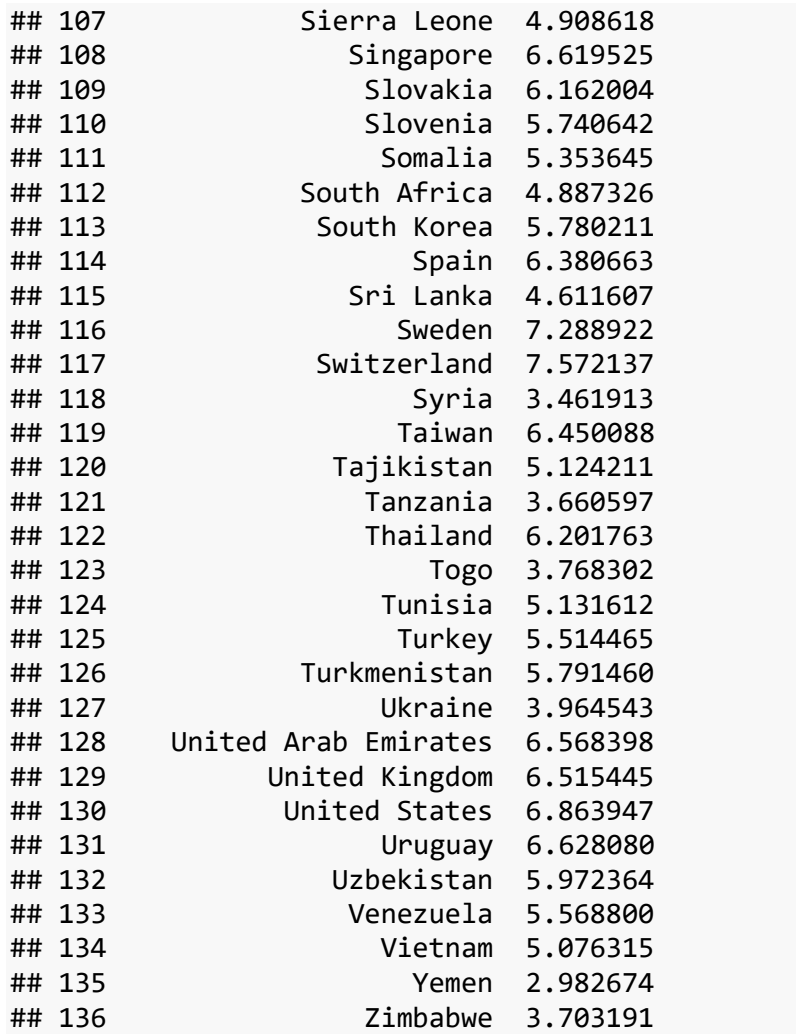

#### <span id="page-48-0"></span>**Examples**

• Produce a data frame of the variables country, gdp, and happiness for countries whose gdp is greater than average.

*# your code here*

• Produce a data frame that has "first world" countries (world  $= 1$ ) with greater than average levels of freedom. Arrange the rows by freedom scores so that the highest freedom scores are at the top of the data set. Only display the country and freedom variables (in that order). How many observations are you left with?

*# your code here*

#### <span id="page-48-1"></span>**Helper functions for select()**

There are some "helper" functions that you can use along with select() that can sometimes be more efficient than selecting your variables explicitly by name.

function what it does

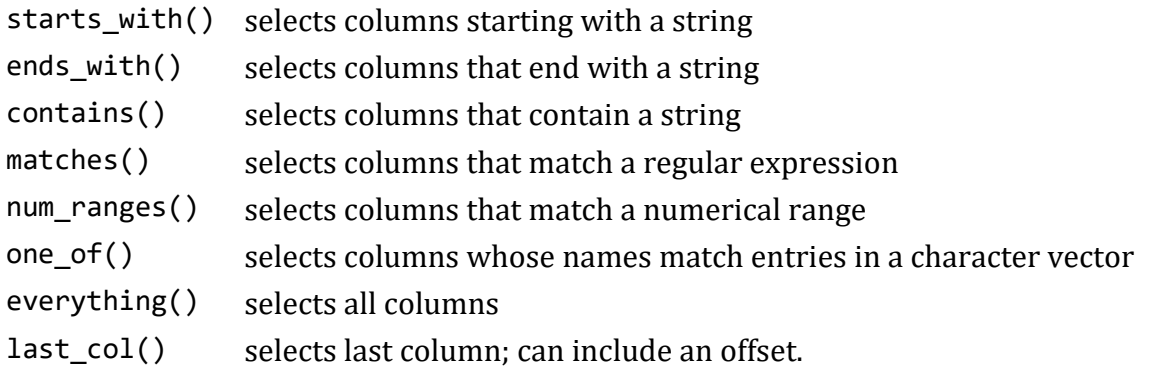

Quick example:

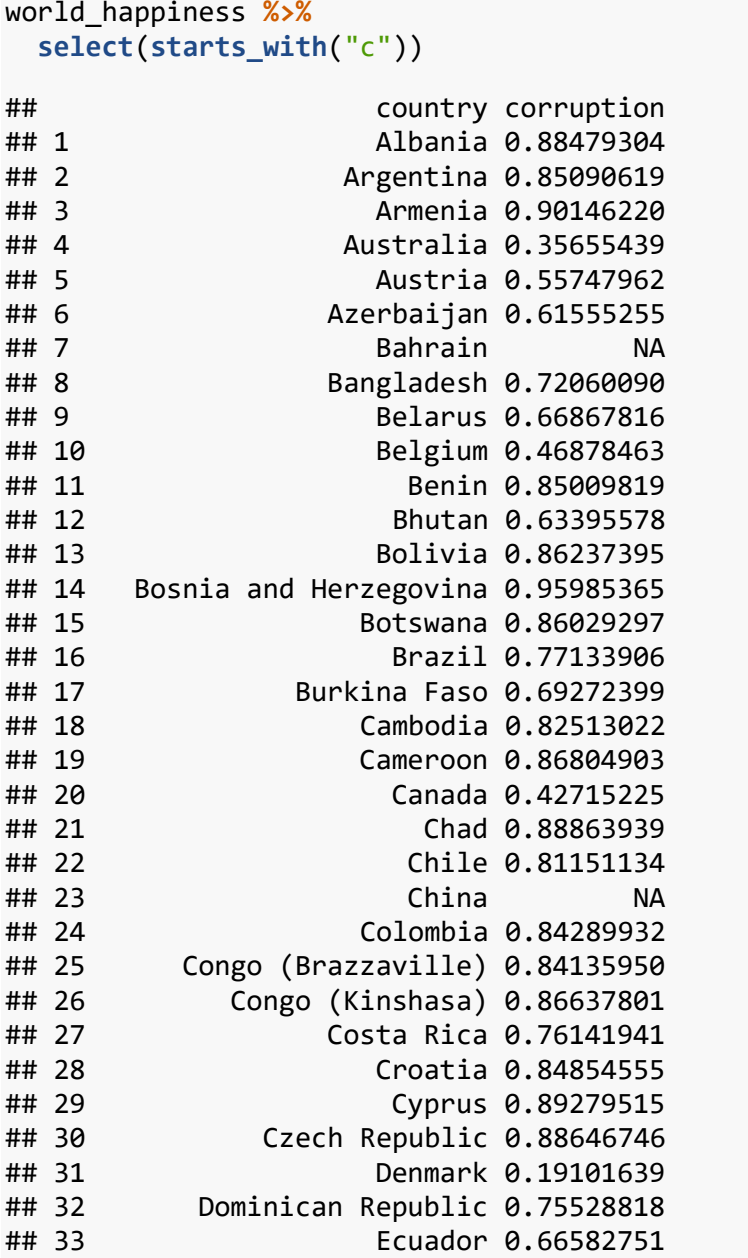

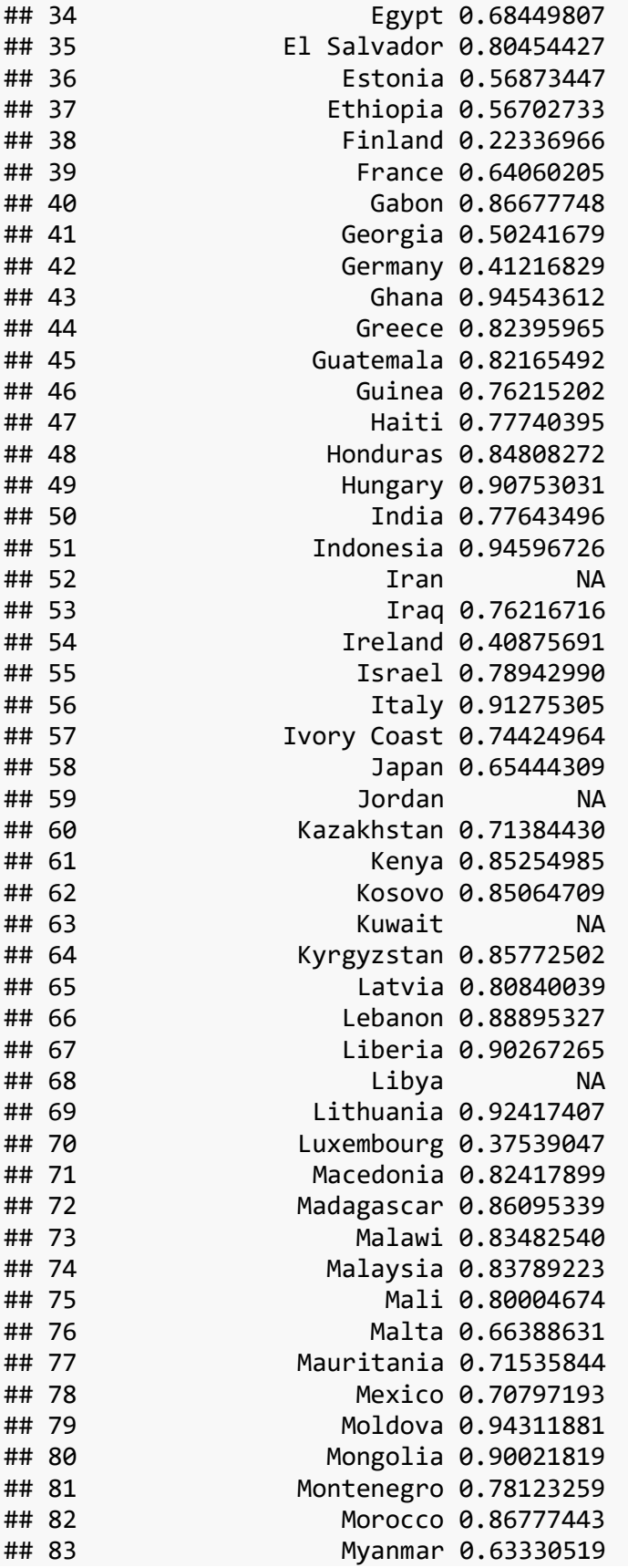

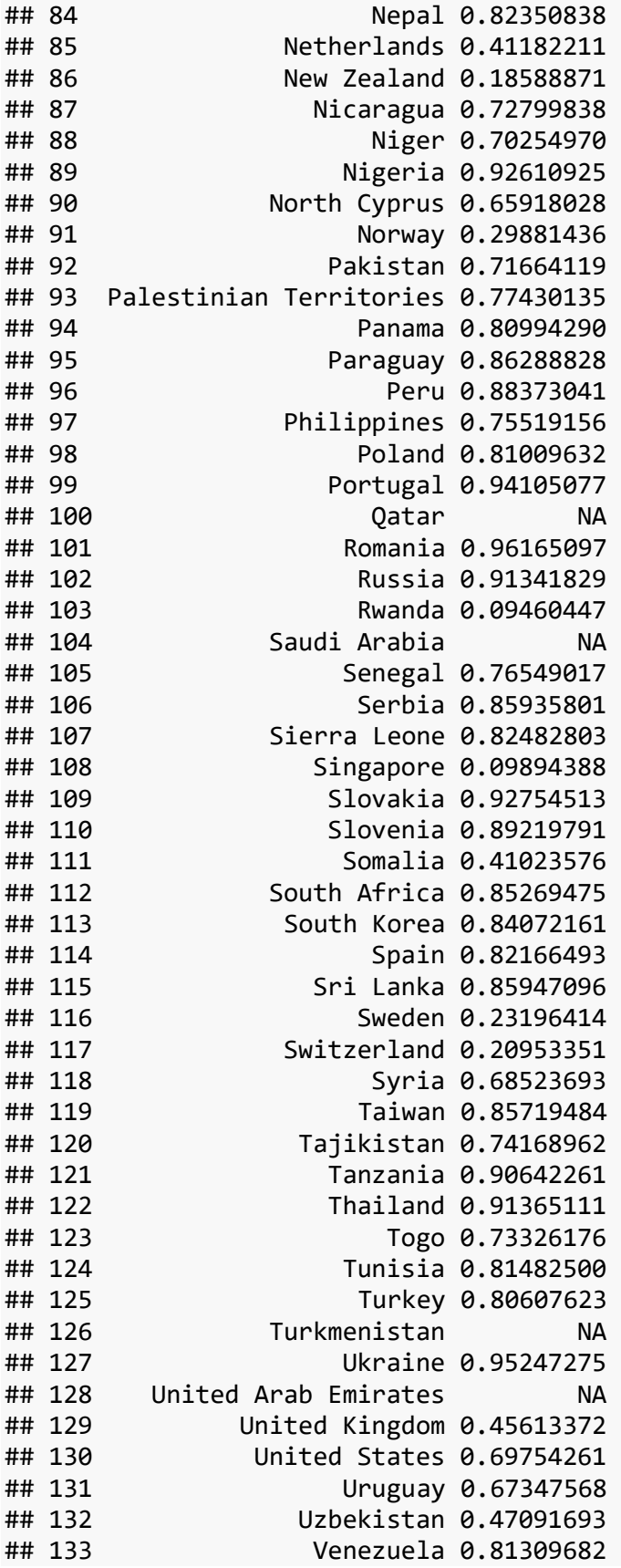

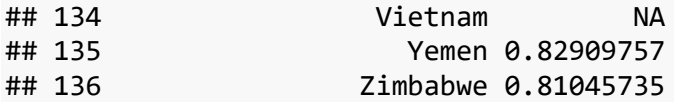

#### <span id="page-52-0"></span>**Create new variables with mutate()**

- The mutate() function is most commonly used to add new columns to your data frame that are functions of existing columns.
- mutate() requires data as its first argument, followed by a set of expressions defining new columns. Let's take a couple examples…
- Create new variables
	- **Note**: New variables are automatically added at the end of the data frame (scroll to the right to see them)

Here, we are creating a new variable called corruption\_z, which standardizes the corruption scores, and a new variable life\_int, which rounds the life scores to the nearest integer.

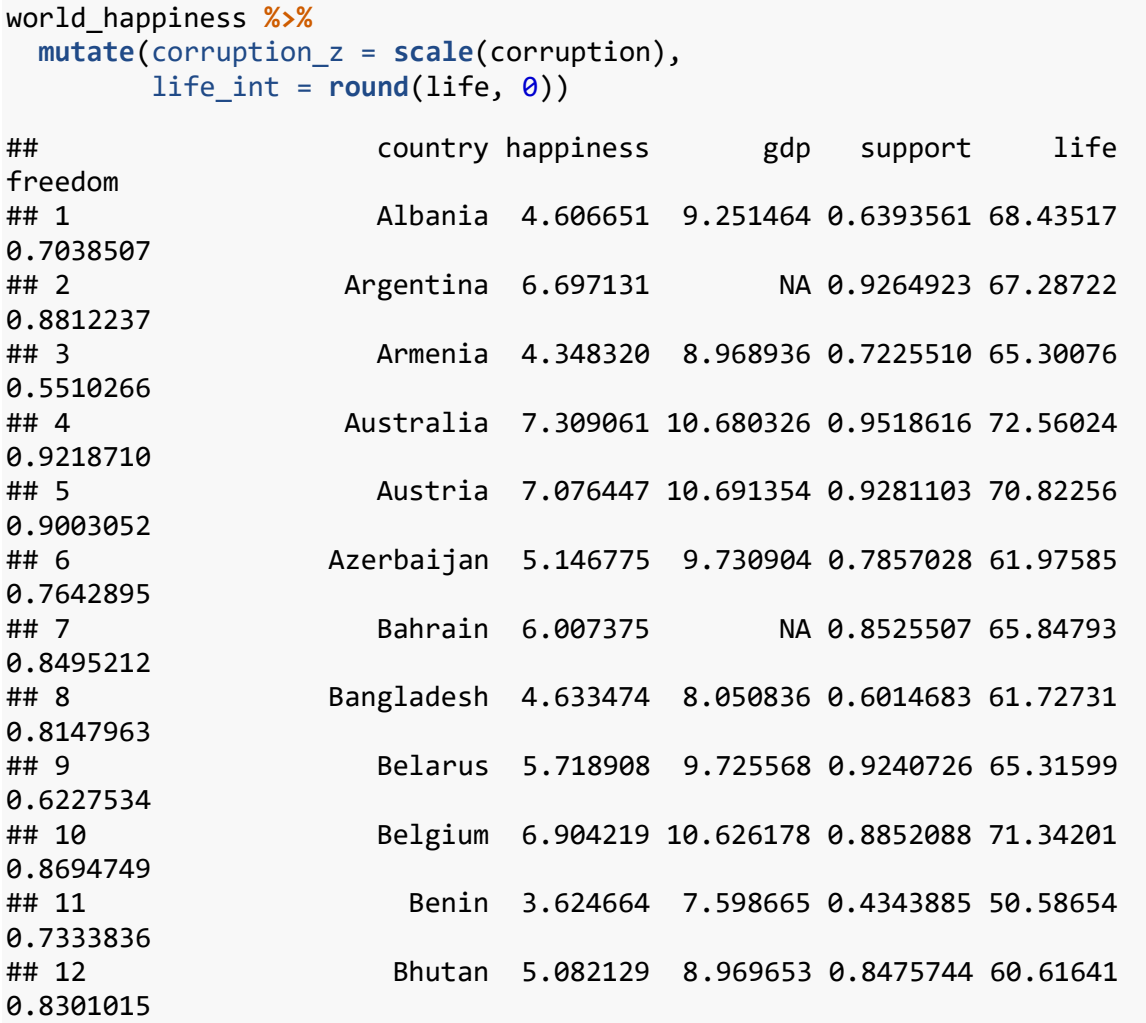

## 13 Bolivia 5.834329 8.778191 0.8287058 59.73697 0.8836251 ## 14 Bosnia and Herzegovina 5.117178 9.178364 0.6557236 67.63831 0.6306980 ## 15 Botswana 3.761965 9.654463 0.8156561 55.25417 0.8571689 ## 16 Brazil 6.546897 9.582796 0.9066931 64.59515 0.7989353 ## 17 Burkina Faso 4.418930 7.357180 0.7053935 50.83040 0.6591027 ## 18 Cambodia 4.162165 8.094646 0.7286103 58.16891 0.9563198 ## 19 Cameroon 5.037965 7.986924 0.6463125 47.95748 0.7914286 ## 20 Canada 7.412773 10.664708 0.9390671 71.76053 0.9314690 ## 21 Chad 4.322675 7.695847 0.7512522 44.87283 0.4743609 ## 22 Chile 6.532750 10.009483 0.8271419 71.57857 0.7688814 ## 23 China 5.303878 9.501941 0.7937337 68.59845 NA ## 24 Colombia 6.387572 9.471478 0.8899000 63.84050 0.7908980 ## 25 Congo (Brazzaville) 4.690830 8.685216 0.6421362 53.51811 0.8501725 ## 26 Congo (Kinshasa) 3.902742 6.613966 0.7672356 50.01415 0.5737638 ## 27 Costa Rica 6.854004 9.580832 0.8782730 69.49661 0.9069257 ## 28 Croatia 5.205438 9.919107 0.7683634 67.59174 0.6935230 ## 29 Cyprus 5.439161 NA 0.7695561 72.48824 0.6280348 ## 30 Czech Republic 6.608017 10.308098 0.9113626 69.60413 0.8084842 ## 31 Denmark 7.514425 10.676427 0.9597013 70.70427 0.9414364 ## 32 Dominican Republic 5.061862 9.488247 0.8931978 63.16206 0.8560253 ## 33 Ecuador 5.964075 9.270621 0.8558892 66.94999 0.8008705 ## 34 Egypt 4.762538 9.234282 0.7297443 61.27411 0.6592615 ## 35 El Salvador 6.018496 9.001607 0.7907554 63.90189 0.7333559 ## 36 Estonia 5.628909 10.210577 0.9179296 66.66893 0.8146924 ## 37 Ethiopia 4.573155 7.333114 0.6255968 55.63552 0.8026426

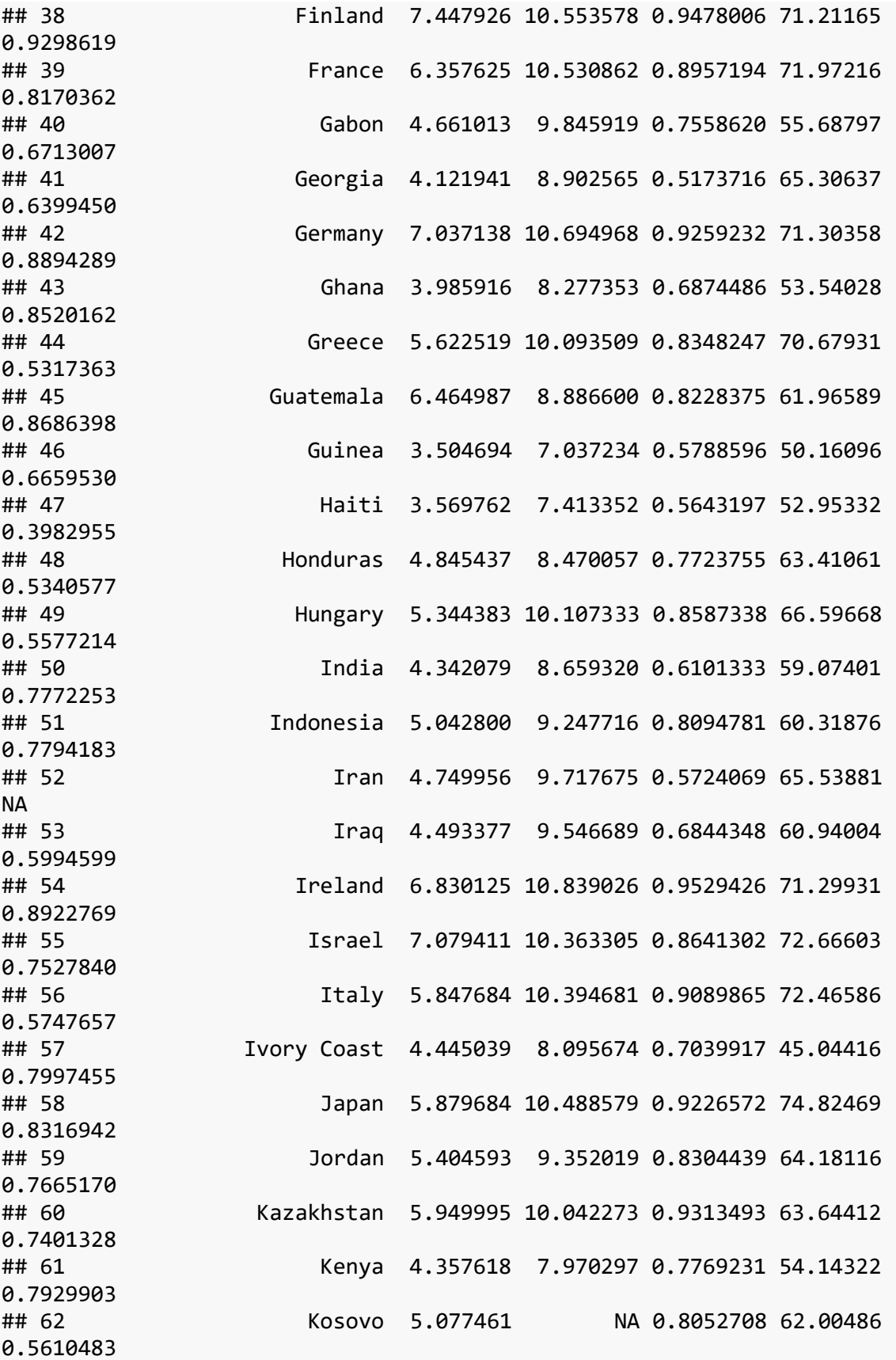

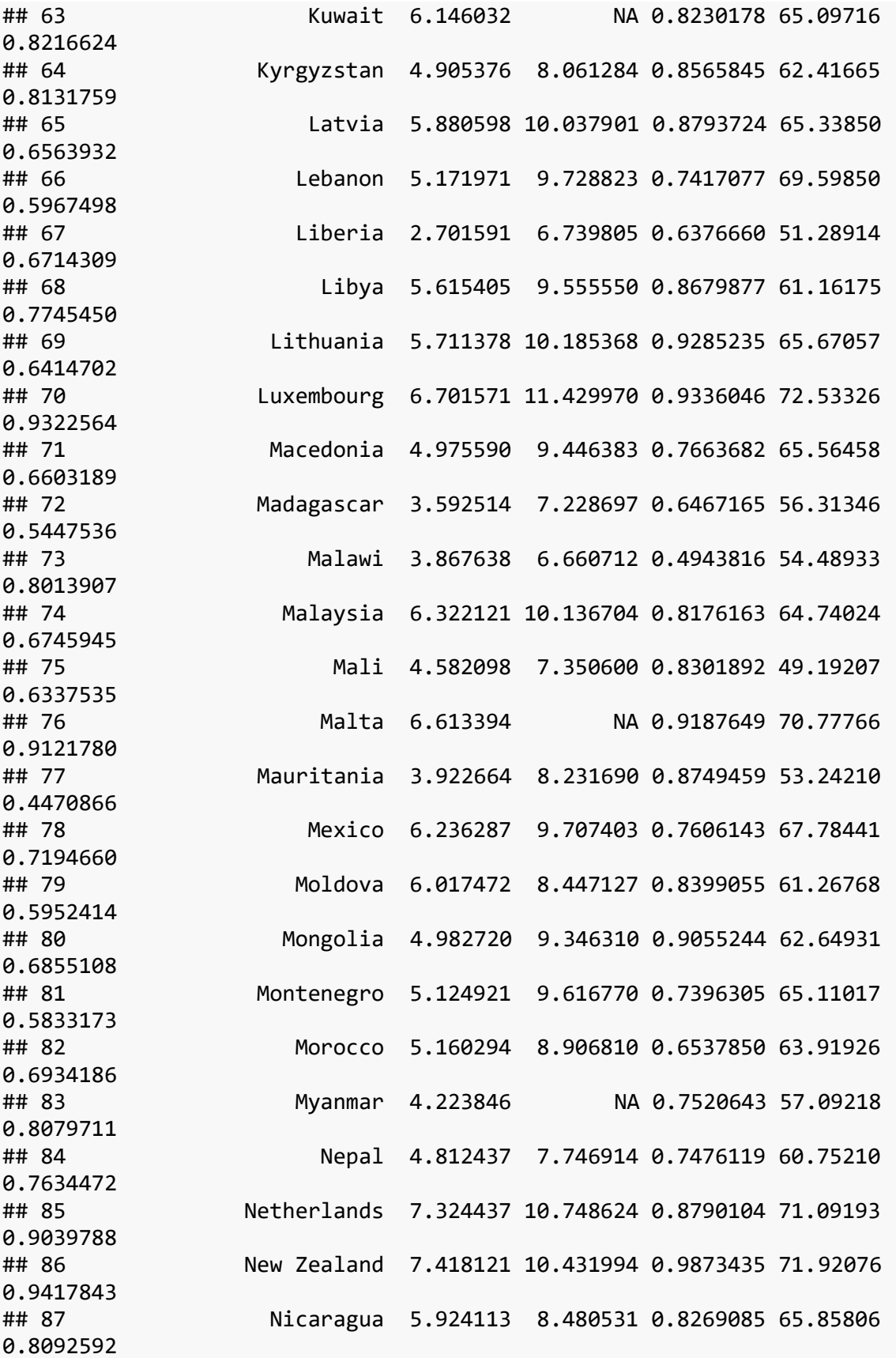

## 88 Niger 3.671454 6.803244 0.7130196 52.82997 0.7281283 ## 89 Nigeria 4.932915 8.644704 0.8116477 45.24734 0.6804703 ## 90 North Cyprus 5.842550 NA 0.7913827 NA 0.7853528 ## 91 Norway 7.603434 11.068009 0.9468340 70.52483 0.9476205 ## 92 Pakistan 4.823195 8.464853 0.5617201 57.25552 0.5865462 ## 93 Palestinian Territories 4.695239 8.365737 0.7661012 62.83750 0.5560409 ## 94 Panama 6.605550 9.942081 0.8826150 67.68180 0.8466692 ## 95 Paraguay 5.559724 9.065535 0.9141991 63.34425 0.8061247 ## 96 Peru 5.577263 9.358279 0.7984183 65.03024 0.8022690 ## 97 Philippines 5.547489 8.843670 0.8535886 59.46133 0.9115336 ## 98 Poland 6.007022 10.120240 0.8930904 66.95756 0.7934622 ## 99 Portugal 5.080866 10.195284 0.8662139 70.45056 0.8004403 ## 100 Qatar 6.374529 NA NA 67.82797 NA ## 101 Romania 5.777491 9.896219 0.7869673 66.41331 0.7958477 ## 102 Russia 5.995539 10.012393 0.9243633 64.08343 0.6854547 ## 103 Rwanda 3.483109 7.416408 0.6781436 54.64949 0.9078923 ## 104 Saudi Arabia 6.345492 10.815763 0.8197497 63.71784 0.8202072 ## 105 Senegal 4.617001 7.725880 0.7015345 57.57685 0.7195333 ## 106 Serbia 5.317685 9.462955 0.8162510 65.63837 0.5458920 ## 107 Sierra Leone 4.908618 7.374071 0.6105937 43.74034 0.6242961 ## 108 Singapore 6.619525 NA 0.8664367 76.04466 0.8868909 ## 109 Slovakia 6.162004 10.214083 0.9434537 67.49669 0.5871577 ## 110 Slovenia 5.740642 10.269225 0.9011638 70.51219 0.8960073 ## 111 Somalia 5.353645 NA 0.5992811 47.28276 0.9678693 ## 112 South Africa 4.887326 9.428298 0.8980963 50.14693 0.8624494

## 113 South Korea 5.780211 10.446025 0.7683506 73.85837 0.6158488 ## 114 Spain 6.380663 10.402864 0.9564719 73.37998 0.7320005 ## 115 Sri Lanka 4.611607 9.319309 0.8625001 64.64014 0.9020748 ## 116 Sweden 7.288922 10.712334 0.9294600 71.74087 0.9350721 ## 117 Switzerland 7.572137 10.914726 0.9383337 72.86915 0.9278024 ## 118 Syria 3.461913 NA 0.4639129 64.83573 0.4482709 ## 119 Taiwan 6.450088 NA 0.8853889 70.75000 0.7008105 ## 120 Tajikistan 5.124211 7.869648 0.8439325 61.64697 0.8465421 ## 121 Tanzania 3.660597 7.831087 0.7902626 56.12052 0.7586847 ## 122 Thailand 6.201763 9.637293 0.8663245 65.64534 0.8849165 ## 123 Togo 3.768302 7.241591 0.4785934 51.97361 0.7715772 ## 124 Tunisia 5.131612 9.292294 0.6094700 63.35026 0.7113734 ## 125 Turkey 5.514465 9.864202 0.8512246 65.69592 0.6531968 ## 126 Turkmenistan 5.791460 9.669529 0.9601585 58.44135 0.7013584 ## 127 Ukraine 3.964543 8.895362 0.9094397 63.52374 0.4305920 ## 128 United Arab Emirates 6.568398 NA 0.8241367 68.35641 0.9150362 ## 129 United Kingdom 6.515445 10.567661 0.9359857 71.05131 0.8329261 ## 130 United States 6.863947 10.877965 0.9035711 70.03674 0.8487535 ## 131 Uruguay 6.628080 9.917072 0.8914935 68.11640 0.9168797 ## 132 Uzbekistan 5.972364 8.630272 0.9682252 60.53566 0.9799371 ## 133 Venezuela 5.568800 NA 0.9110869 64.58602 0.5121593 ## 134 Vietnam 5.076315 8.637988 0.8486767 66.04872 NA ## 135 Yemen 2.982674 7.843260 0.6686835 54.08096 0.6099808 ## 136 Zimbabwe 3.703191 7.430315 0.7358003 50.36258 0.6671933 ## generosity corruption world corruption\_z life\_int ## 1 -0.082337685 0.88479304 2 0.756020306 68

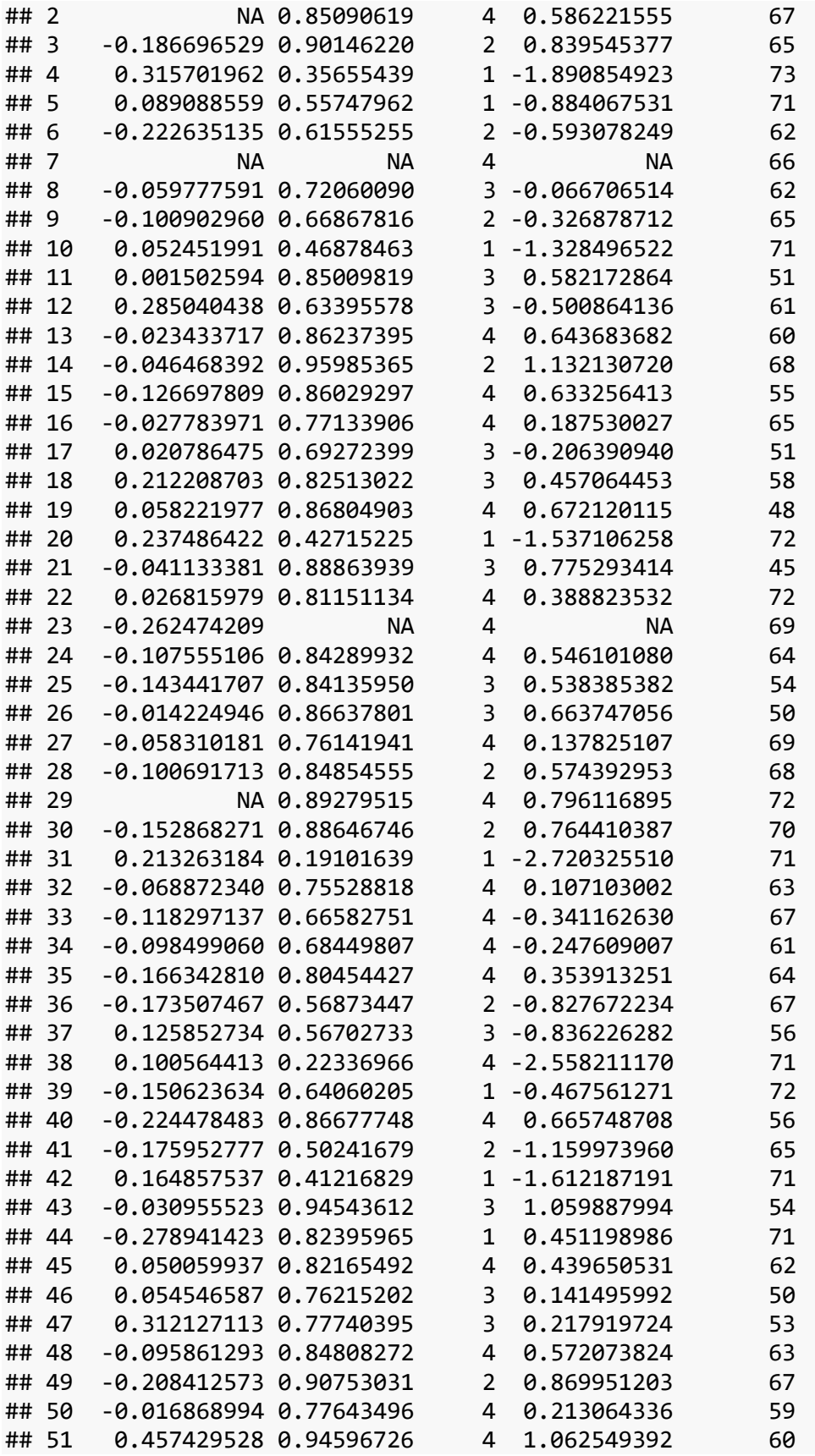

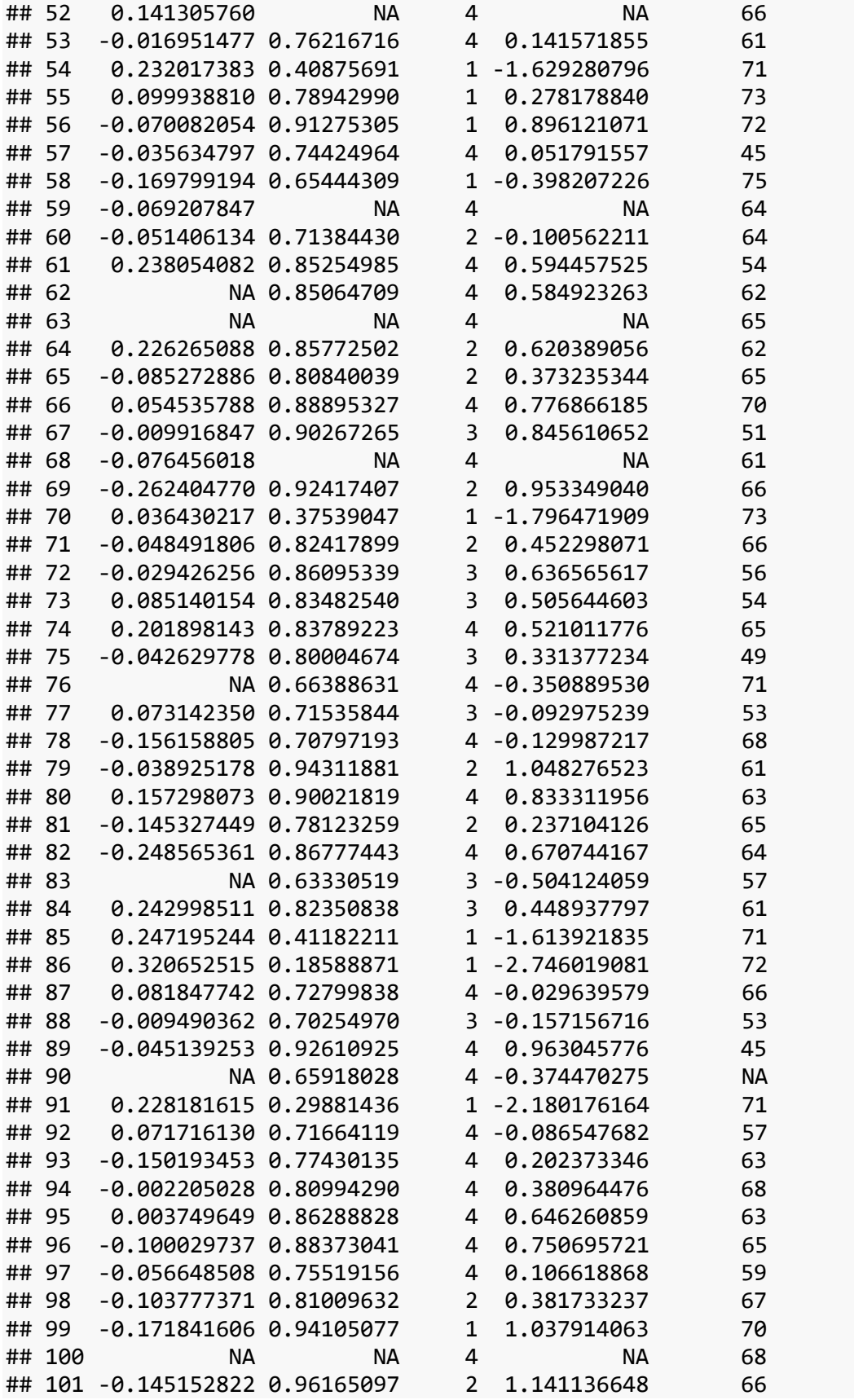

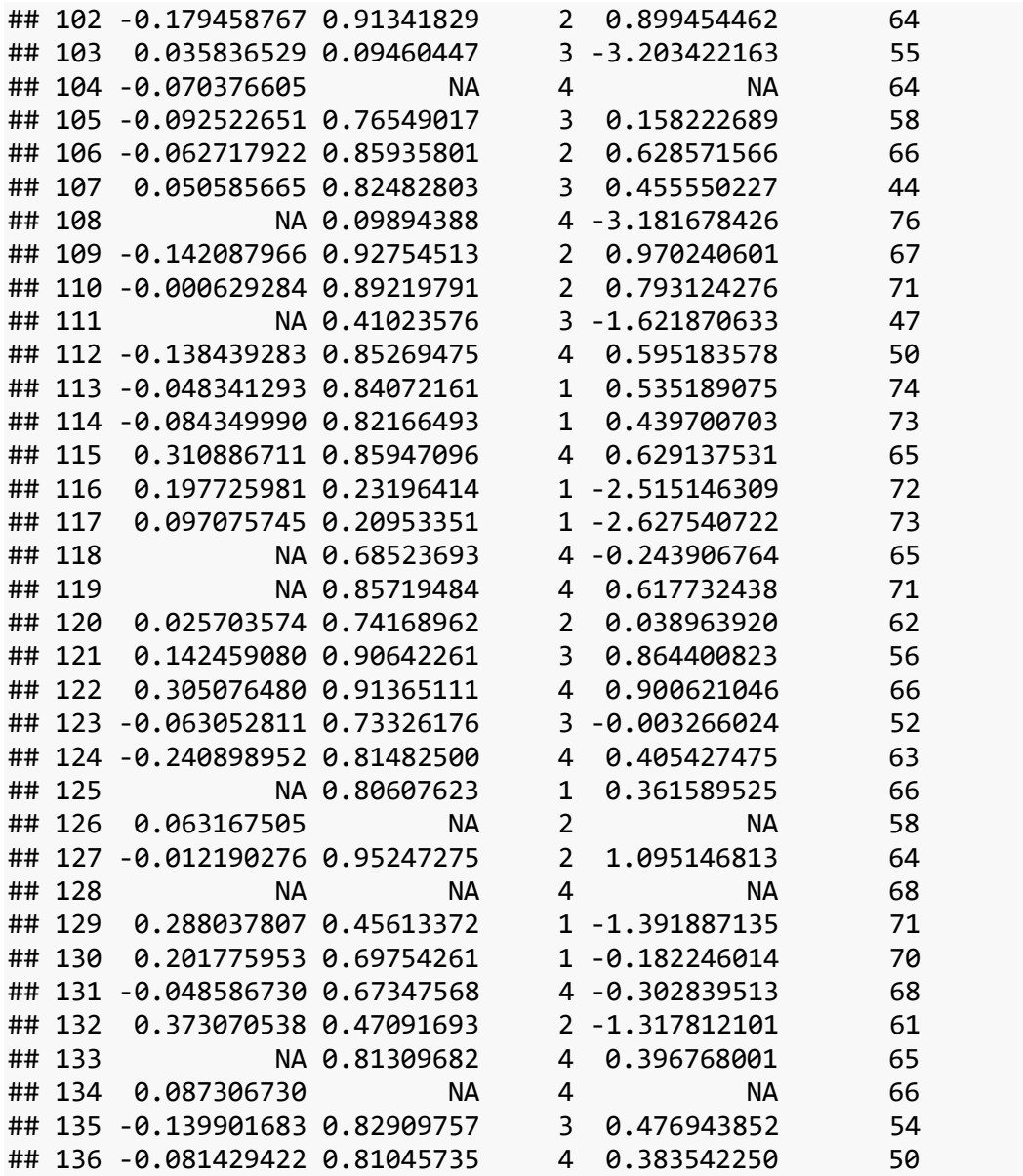

• Change existing variables

When we imported our data, the world variable was automatically categorized as an integer.

```
class(world_happiness$world)
```
## [1] "integer"

However, this variable refers to discrete categories, and we want to change it to be a factor. We can do this using mutate().

```
# Note that I am re-saving the dataframe here to preserve this change
world_happiness <- world_happiness %>%
  mutate(world = as.factor(world))
```
Now check the type again…

```
class(world_happiness$world)
```

```
## [1] "factor"
```
# <span id="page-61-0"></span>**Summarizing data**

- The next dplyr verb we'll cover is summarize(), which is used to summarize across rows of a data set. Like all tidyverse functions, summarize() requires data as its first argument, and then you enter your summary functions separated by commas. Summary functions take vectors as inputs and return single values as outputs.
- The resulting data set will have just the summary variables you created. In other words, you are going from your raw data frame to a smaller summary data frame that only contains the summary variables you specify within summarize().

Let's use summarize() to get the mean of gdp across all observations in the data set.

```
world_happiness %>%
   summarize(mean_gdp = mean(gdp, na.rm = TRUE))
## mean_gdp
## 1 9.221787
```
• Of course, we typically want to calculate more than just a mean. We can add other summary variables, separating them by commas.

```
world_happiness %>%
   summarize(mean_gdp = mean(gdp, na.rm = TRUE), 
            sd gdp = sd(gdp, na.rm = TRUE),
            n = n())
## mean_gdp sd_gdp n
## 1 9.221787 1.155729 136
```
# <span id="page-61-1"></span>**Grouping data**

The group  $by()$  function creates groups based on one or more variables in the data. This affects all kinds of things that you then do with the data, such as mutating and/or summarizing. group  $by()$  requires data as its first argument, and the you name the variable(s) to group by.

```
world_happiness %>%
  group_by(world)
## # A tibble: 136 x 9
## # Groups: world [4]
```
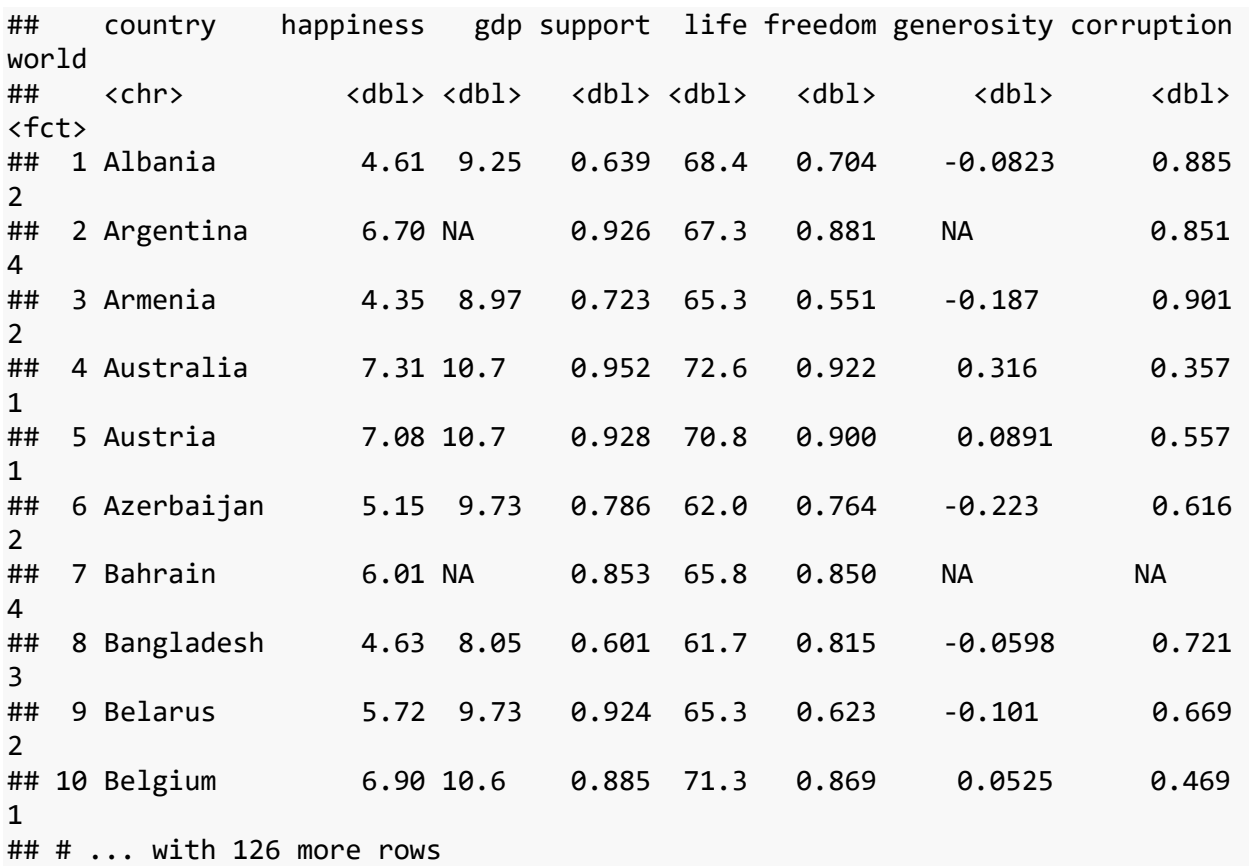

At first glance, it doesn't appear that anything has happened. However, under the hood it has indeed grouped the data frame by the world variable. Copy and paste this code into the console–what do you notice?

#### <span id="page-62-0"></span>**Combining group\_by() and summarize()**

- group\_by() and summarize() can be combined to get group-level statistics. This is a great way to make tables of descriptive stats in R or to create aggregated data sets for some purposes.
- To use these together, you just run group by() followed by summarize() in a pipeline.

```
world_happiness %>%
  group_by(world) %>%
  summarize(mean_gdp = mean(gdp, na.rm = TRUE), 
           sd gdp = sd(gdp, na.rm = TRUE),n = n()## `summarise()` ungrouping output (override with `.groups` argument)
## # A tibble: 4 \times 4## world mean_gdp sd_gdp n
## <fct> <dbl> <dbl> <int>
## 1 1 10.6 0.322 24
## 2 2 9.53 0.695 27
```
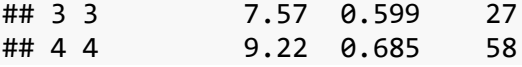

## <span id="page-63-0"></span>**Minihacks**

For the minihacks today, we will be working with the [diamonds](https://ggplot2.tidyverse.org/reference/diamonds.html) data set, which is built into R. This data set contains the prices and various other attributes of about 54,000 different diamonds. Take a peek at the data set with the following functions:

**head**(diamonds) *# first few rows* **str**(diamonds) *# structure of the data frame*

Here are what the variables refer to:

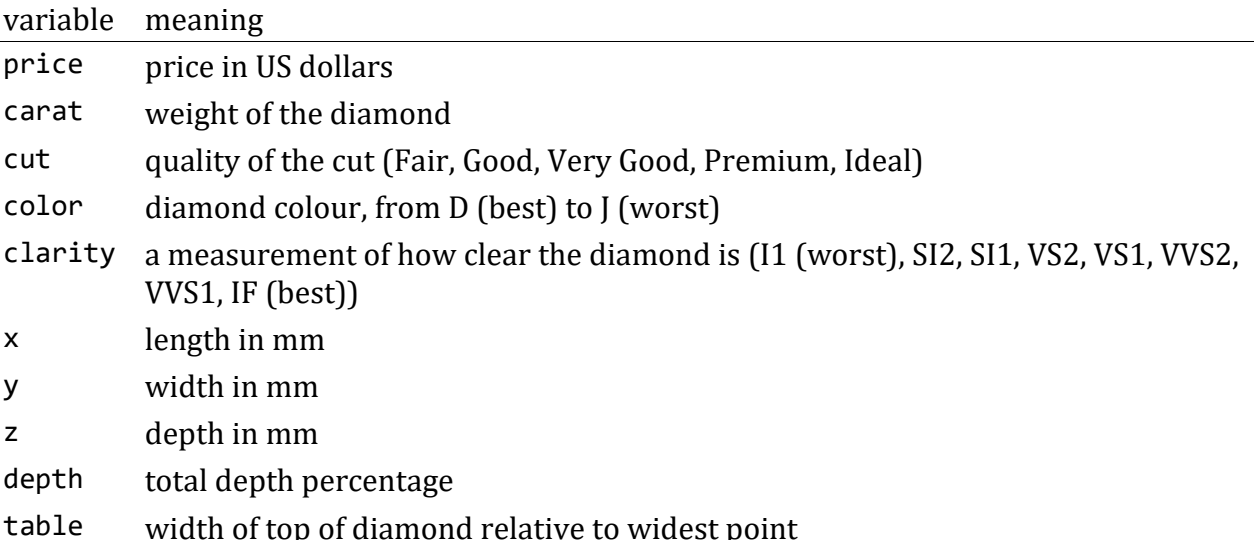

#### <span id="page-63-1"></span>**Minihack 1: Make code more legible**

1. Take a look at the following chunk of code. See if you can understand what this code is trying to do.

```
arrange(select(filter(diamonds, carat > 3 & carat < 4, cut == "Premium", 
color == "G" | color == "H" | color == "I" | color == "J"), carat, color, 
price), color, desc(price))
```
2. Re-write this code using pipes (%>%) so it is easier to read. Make sure you get the same result that you get when you run the above code. For an extra challenge, try making the filtering step a little more concise.

*# your code here*

#### <span id="page-63-2"></span>**Minihack 2: Translating into {dplyr} verbs**

Answer the questions below using functions from {dplyr}.

1. On average, which cut of diamond is the most expensive?

*# your code here*

2. Which is more expensive on average: a diamond that is the worst color and best clarity, or a diamond that is the best color and worst clarity?

*# your code here*

# <span id="page-64-0"></span>**Minihack 3: Summarizing data**

- 1. Calculate the summary statistics listed below for the carat variable for each color of diamond. Give your summary variables the names indicated in parentheses.
- mean (mean)
- standard deviation (sd)
- number of observations (n)
- standard error of the mean (sem)
- 95% confidence interval (lower and upper bounds) around the mean (calculated using a *t* distribution). (ci\_lower and ci\_upper)
	- Hint: Refer to [this slide from class](https://uopsych.github.io/psy611/lectures/09-sampling.html#36) for an example

\*\*\*In your final summary output only include color, mean, ci\_lower and ci\_upper

*# your code here*